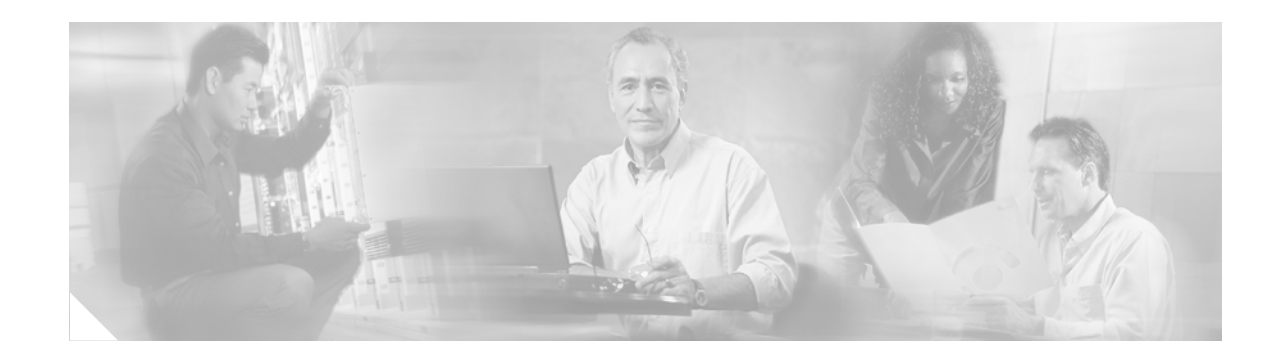

# **MPLS VPN Support for EIGRP Between Provider Edge and Customer Edge**

The MPLS VPN Support for EIGRP Between Provider Edge (PE) and Customer Edge (CE) feature introduces the capability to redistribute Enhanced Interior Gateway Routing Protocol (EIGRP) routes through a Multiprotocol Label Switching (MPLS) Virtual Private Network (VPN) over a Border Gateway Protocol (BGP) core network. This feature is configured only on PE routers and requires no upgrade or configuration changes to customer equipment. This feature also introduces EIGRP support for MPLS and support for EIGRP extended community attributes.

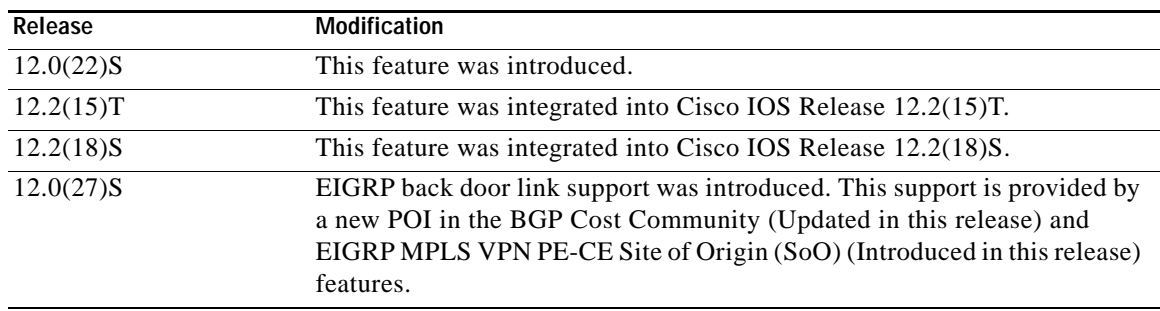

#### **Feature History for the MPLS VPN Support for EIGRP Between Provider Edge (PE) and Customer (CE) feature**

#### **Finding Support Information for Platforms and Cisco IOS Software Images**

Use Cisco Feature Navigator to find information about platform support and Cisco IOS software image support. Access Cisco Feature Navigator at [http://www.cisco.com/go/fn.](http://www.cisco.com/go/fn) You must have an account on Cisco.com. If you do not have an account or have forgotten your username or password, click **Cancel** at the login dialog box and follow the instructions that appear.

## **Contents**

- **•** [Prerequisites for MPLS VPN Support for EIGRP Between PE and CE, page 2](#page-1-0)
- **•** [Restrictions for MPLS VPN Support for EIGRP Between PE and CE, page 2](#page-1-1)
- **•** [Information About MPLS VPN Support for EIGRP Between PE and CE, page 2](#page-1-2)

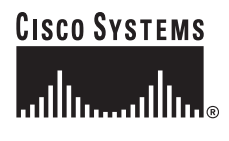

**Corporate Headquarters: Cisco Systems, Inc., 170 West Tasman Drive, San Jose, CA 95134-1706 USA**

Ι

- **•** [How to Configure an MPLS VPN Using EIGRP, page 5](#page-4-0)
- **•** [Configuration Examples for the EIGRP MPLS VPN, page 15](#page-14-0)
- **•** [Additional References, page 20](#page-19-0)
- **•** [Command Reference, page 21](#page-20-0)

# <span id="page-1-0"></span>**Prerequisites for MPLS VPN Support for EIGRP Between PE and CE**

This document assumes that BGP is configured in the network core. You will also need to complete the following tasks before you can configure this feature:

- **•** MPLS and Cisco Express Forwarding (CEF) must be configured in the BGP core network. EIGRP and multiprotocol BGP (mBGP) must be configured on all PE routers that provide VPN services to the CE routers at the customer sites.
- **•** The metric must be configured for routes from external EIGRP autonomous systems and non-EIGRP networks before these routes can be redistributed into an EIGRP CE router. The metric can be configured in the redistribute statement using the **redistribute (IP)** command or configured with the **default-metric (EIGRP)** command.

# <span id="page-1-1"></span>**Restrictions for MPLS VPN Support for EIGRP Between PE and CE**

#### **Metric Must Be Configured for Routes from Other Autonomous Systems and Non-EIGRP Networks**

If an external route is received from another EIGRP autonomous system or a non-EIGRP network without a configured metric, the route will not be advertised to the CE router. The metric can be configured in the redistribute statement using the **redistribute** command or configured with the **default-metric** command.

#### **Native EIGRP VRF to VRF Redistribution is Not Supported**

Redistribution between native EIGRP VRFs is not supported. This is designed behavior.

# <span id="page-1-2"></span>**Information About MPLS VPN Support for EIGRP Between PE and CE**

To configure this feature, you must understand the following concepts:

- **•** [MPLS VPN Support for EIGRP, page 3](#page-2-0)
- **•** [EIGRP Extended Community Attributes, page 4](#page-3-0)
- **•** [Benefits of MPLS VPN Support for EIGRP, page 5](#page-4-1)

### <span id="page-2-0"></span>**MPLS VPN Support for EIGRP**

The MPLS VPN Support for EIGRP Between Provider Edge and Customer Edge feature provides the capability to transparently connect EIGRP customer networks through an MPLS-enabled BGP core network so that EIGRP routes are redistributed through the VPN across the BGP network as internal BGP (iBGP) routes. The configuration of this feature does not require any customer equipment upgrades or configuration changes; this feature is configured only on PE routers within the service provider network.

Customer networks and remote sites are connected to each other through the MPLS VPN. The configuration of this feature allows several EIGRP sites to connect seamlessly and appear as a single network. This integration is transparent to the customer sites. When this feature is enabled, EIGRP routes are converted to iBGP routes and transported through the BGP core network. EIGRP extended community attributes are used to define EIGRP routes and preserve internal metrics. These attributes are carried across the core network by multiprotocol BGP.

[Figure 1](#page-2-1) shows 2 customer EIGRP networks that are connected by the VPN over a service provider backbone:"Site1" and "Site 2."

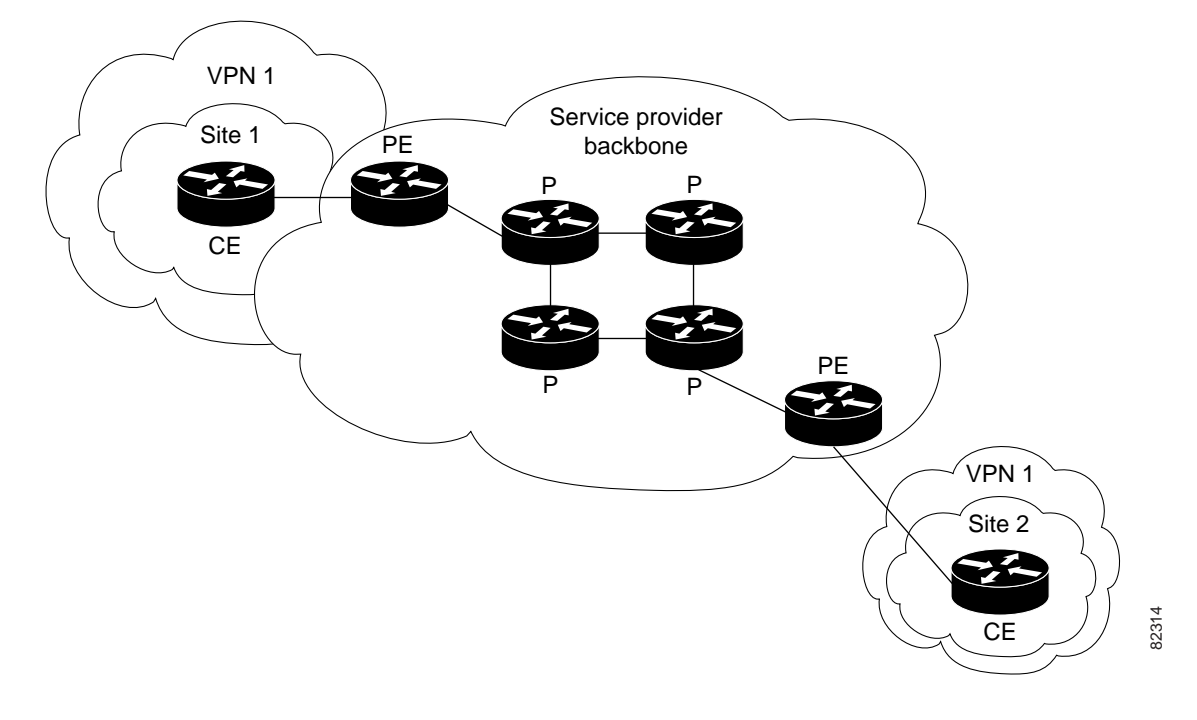

<span id="page-2-1"></span>*Figure 1 EIGRP Connectivity Between VPN Client Sites over a Service Provider Backbone* 

In [Figure 1,](#page-2-1) the EIGRP routes in Site 1 are carried through the BGP core network as iBGP routes. The EIGRP routes in "Site 1" and "Site 2" are converted to iBGP routes and EIGRP extended community attributes are appended to the iBGP routes. (See [Table 1](#page-3-1) for a description of these attributes.) The EIGRP extended community attributes are appended to the EIGRP routes when they are redistributed into BGP as iBGP routes, and VPN routing information is redistributed between the PE routers by multiprotocol BGP.

The routes that originate in "Site 1" travel to the PE router that is connected to the CE router in "Site 2" of the VPN and are then converted back to EIGRP routes using the EIGRP extended community attributes. EIGRP routes are treated the same in "Site 1" and "Site 2." If the route is internal in "Site 1",

I

it will be internal in "Site 2", and if the route is external in "Site 1", it will be external in "Site 2." All EIGRP metrics are preserved, and EIGRP metric information, along with the autonomous system, tag, and external data, is carried across the VPN over the BGP core network.

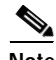

**Note** EIGRP adjacencies, EIGRP updates, and EIGRP queries are not sent across the VPN. If a route is received from another EIGRP autonomous system without a configured metric, the route is not advertised to the CE router.

Each VPN is associated with a single VPN routing or forwarding instance (VRF). A VRF consists of an IP routing table, a CEF table, and a set of interfaces that use the CEF forwarding table. The router maintains a separate routing and CEF table for each VRF, which prevents information being sent outside the VPN and allows the same addresses to be used in several VPNs without causing problems that are associated with duplicate IP addresses.

A single EIGRP routing process can support multiple VRFs. This support is limited only by the available system resources on the router, which are determined by the number of configured VRF instances, running processes, and amount of available memory. However, only a single VRF can be supported by each VPN. Separate VRFs are unique and do not share neighbor, routing, or topology information. Redistribution between native EIGRP VRFs is not supported. An EIGRP process must be created for the default VRF even if it is not used for establishing EIGRP neighbors, and a separate VRF address family must be configured in BGP for each EIGRP VRF.

### <span id="page-3-0"></span>**EIGRP Extended Community Attributes**

EIGRP routes are converted to iBGP routes on the PE router by appending EIGRP extended community attributes. The PE router uses multiprotocol BGP to distribute the VPN routing information using the these extended community attributes. The BGP routes are converted back to EIGRP routes using the extended community attribute information when the iBGP routes reach the PE router that is connected to the destination CE router.

[Table 1](#page-3-1) describes the extended community attributes that are appended to BGP routes and used to carry EIGRP information across the service provider backbone.

| <b>EIGRP Appended Attributes</b>        | Usage                                                          | <b>Values</b>                             |
|-----------------------------------------|----------------------------------------------------------------|-------------------------------------------|
| Type $0x8800$                           | <b>EIGRP</b> General Route Information                         | Route Flag and Tag                        |
| <b>EIGRP Metric Information</b>         | Usage                                                          | <b>Values</b>                             |
| Type $0x8801$                           | <b>EIGRP</b> Route Metric Information and<br>Autonomous System | Autonomous System and Delay               |
| Type 0x8802                             | <b>EIGRP</b> Route Metric Information                          | Reliability, Next Hop, and<br>Bandwidth   |
| Type $0x8803$                           | <b>EIGRP</b> Route Metric Information                          | Reserve, Load and MTU                     |
| <b>EIGRP External Route Information</b> | <b>Usage</b>                                                   | <b>Values</b>                             |
| Type $0x8804$                           | <b>EIGRP</b> External Route Information                        | Remote Autonomous System and<br>Remote ID |
| Type $0x8805$                           | EIGRP External Route Information                               | Remote Protocol and Remote<br>Metric      |

<span id="page-3-1"></span>*Table 1 EIGRP-Specific Extended Community Attribute Descriptions* 

## <span id="page-4-1"></span>**Benefits of MPLS VPN Support for EIGRP**

### **Multiple VRFs Are Supported**

A single EIGRP routing process can support multiple VRFs. This support is limited only by the available system resources on the router, which are determined by the number of configured VRF instances, running processes, and amount of available memory. However, only a single VRF can be supported by each VPN.

### **Seamless Integration of Existing Customer EIGRP Deployments**

This feature is configured only on PE routers that provide VPN services across the service provider network. The customer need not upgrade their version of Cisco IOS software or make any changes to their equipment or configurations.

### **Secure, Scalable, and Cost-Effective Alternative**

Remote sites can be seamlessly and securely connected through VPNs to customer networks. This feature provides a cost-effective alternative to traditional methods, such as WAN leased lines.

# <span id="page-4-0"></span>**How to Configure an MPLS VPN Using EIGRP**

This section contains the following procedures:

- **•** [Configuring the VRF for the EIGRP MPLS VPN, page 5](#page-4-2) (required)
- **•** [Configuring EIGRP Redistribution in the MPLS VPN, page 7](#page-6-0) (required)
- **•** [Configuring the PE Routers to Support the EIGRP MPLS VPN, page 11](#page-10-0) (required)
- **•** Verifying the VPN Configuration, page 13 (optional)
- **•** Verifying PE-to-PE Connectivity, page 13 (optional)
- **•** Verifying EIGRP VRF Configuration, page 14 (optional)

## <span id="page-4-2"></span>**Configuring the VRF for the EIGRP MPLS VPN**

### **Creating a VRF**

A VRF must be created, and a route distinguisher and route target must be configured in order for the PE routers in the BGP network to carry EIGRP routes to the EIGRP CE site. The VRF must also be associated with an interface in order for the PE router to send routing updates to the CE router. Use the following steps to create and configure the VRF and associate the VRF with an interface.

### **Prerequisites**

 $\mathbf I$ 

Before this feature can be configured, MPLS and CEF must be configured in the BGP network, and multiprotocol BGP and EIGRP must be configured on all PE routers that provide VPN services to CE routers.

 $\mathbf I$ 

### **Restrictions**

Native EIGRP VRF to VRF redistribution is not supported.

#### **SUMMARY STEPS**

- **1. enable**
- **2. configure terminal**
- **3. ip vrf** *vrf-name*
- **4. rd** *route-distinguisher*
- **5. route-target** {**import** | **export** | **both**} *route-target-ext-community*
- **6. exit**
- **7. interface** *interface-type*
- **8. ip vrf forwarding** *vrf-name*
- **9. ip address** *ip-address subnet-mask*
- **10. end**

### **DETAILED STEPS**

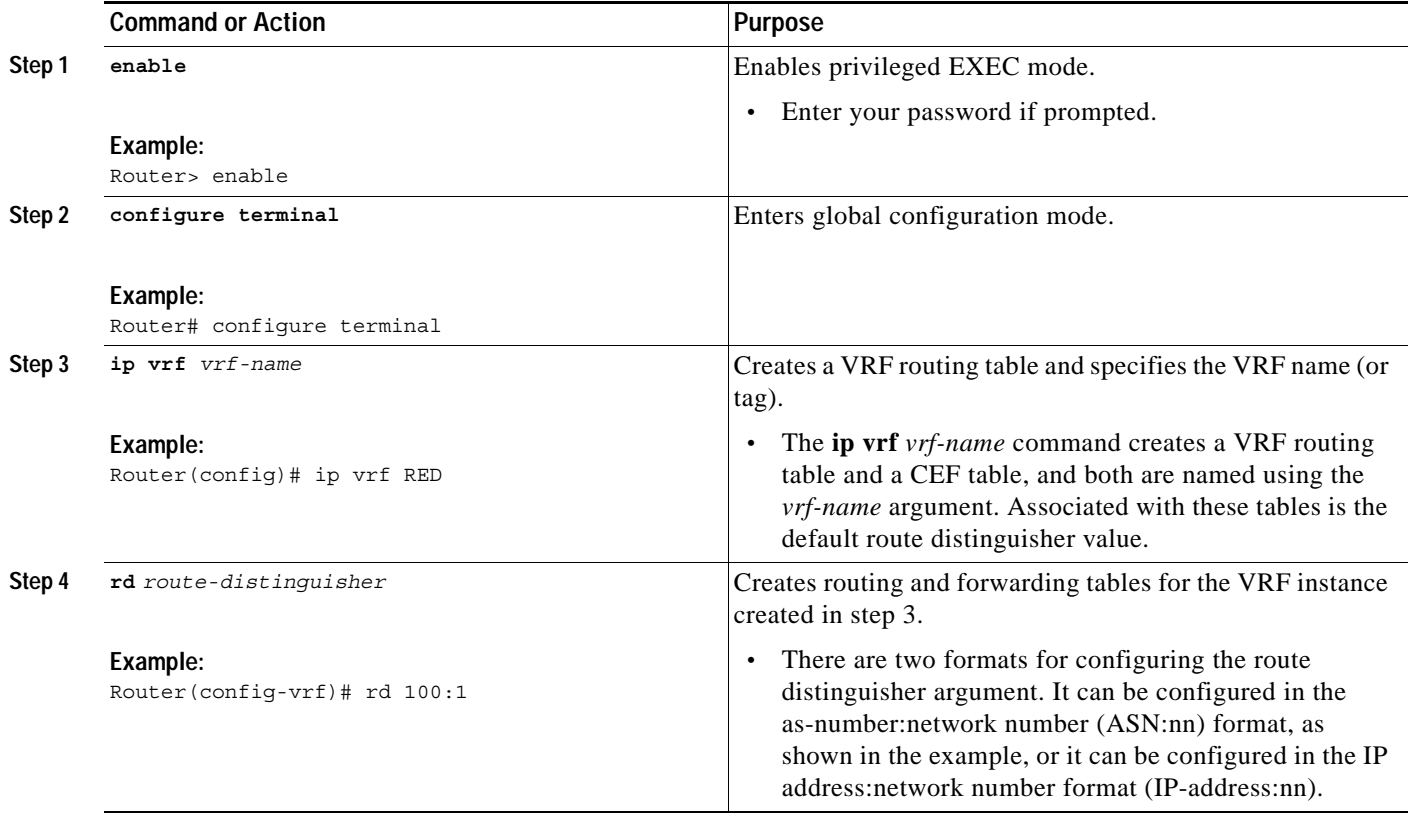

П

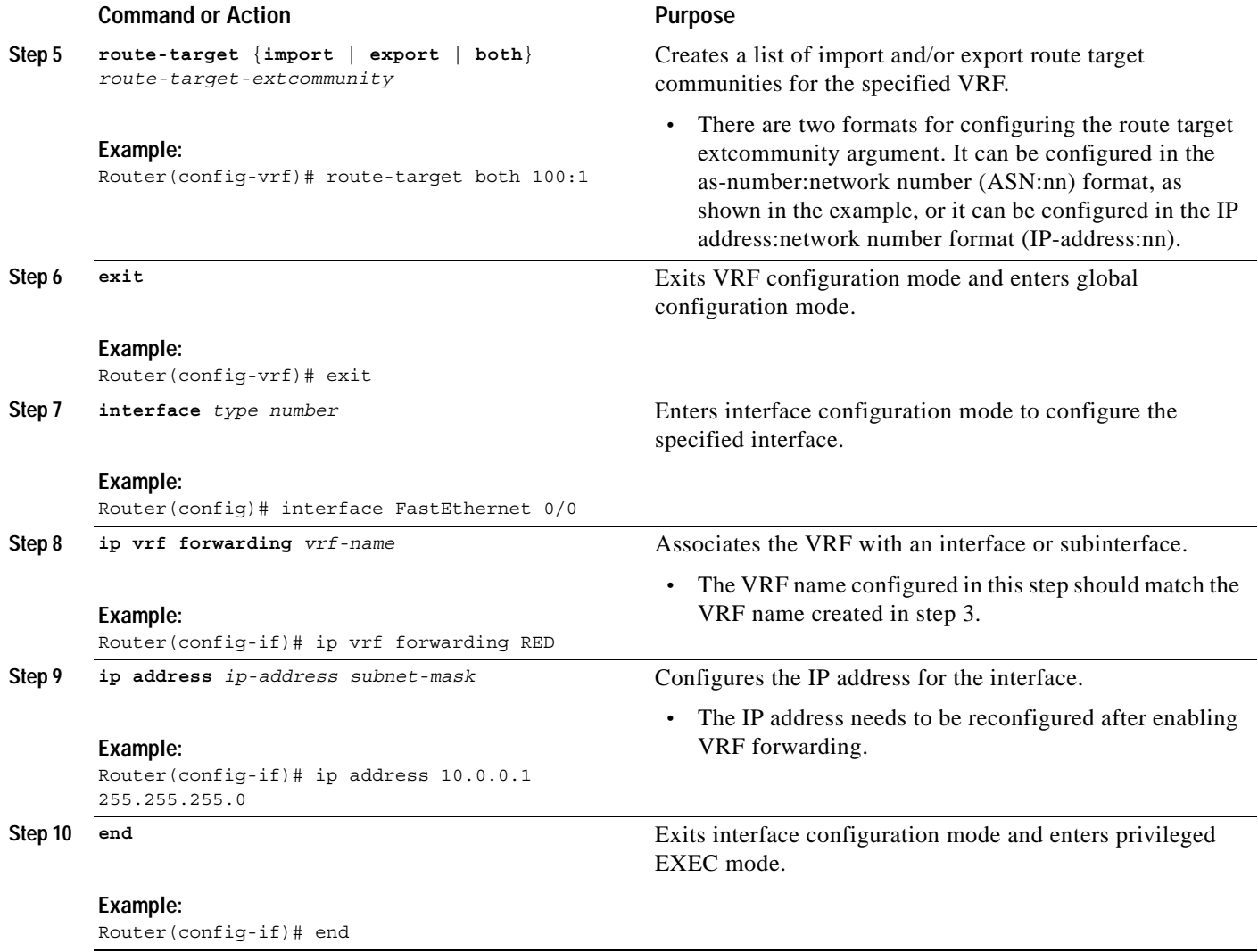

### **What to Do Next**

The next task is to configure the EIGRP redistribution in the MPLS VPN. Use the steps in the following section.

### <span id="page-6-0"></span>**Configuring EIGRP Redistribution in the MPLS VPN**

### **Creating the MPLS VPN**

 $\overline{\phantom{a}}$ 

Perform this task to enable EIGRP redistribution in the MPLS VPN. This task should be applied to every PE router that provides VPN services.

### **Prerequisites**

Before EIGRP SoO BGP Cost Community support was introduced, BGP preferred locally sourced routes over routes learned from BGP peers. Back door links in an EIGRP MPLS VPN topology will be preferred by BGP if the back door link is learned first. (A back door link or a route is a connection that is configured outside of the VPN between a remote and main site. For example, a WAN leased line that connects a remote site to the corporate network).

The "pre-bestpath" point of insertion (POI) has been introduced in the BGP Cost Community feature to support mixed EIGRP VPN network topologies that contain VPN and backdoor links. This POI is applied automatically to EIGRP routes that are redistributed into BGP. The "pre-best path" POI carries the EIGRP route type and metric. This POI influences the best path calculation process by configuring BGP to consider this POI before any other comparison step. No configuration is required. This feature is enabled automatically for EIGRP VPN sites when Cisco IOS Release 12.0(27)S is installed to a PE, CE, or back door router.

For more information about the BGP Cost Community feature and the absolute value POI, refer to the BGP Cost Community feature documentation in Cisco IOS Release 12.0(27)S.

For more information about the EIGRP MPLS VPN PE-CE Site of Origin (SoO) feature, refer to the EIGRP MPLS VPN PE-CE Site of Origin (SoO) feature documentation in Cisco IOS Release 12.0(27)S.

### **Restrictions**

Metrics must be configured for routes from other EIGRP autonomous systems and non-EIGRP networks. If an external route is received from another EIGRP autonomous system or a non-EIGRP network without a configured metric, the route will not be advertised to the CE router. The metric can be configured in the redistribute statement using the **redistribute** command or configured with the **default-metric** command.

#### **SUMMARY STEPS**

- **1. enable**
- **2. configure terminal**
- **3. router eigrp** *autonomous-system-number*
- **4. address-family ipv4 vrf** *vrf-name*
- **5. network** *ip-address wildcard-mask*
- **6. redistribute bgp** [*autonomous-system-number*] [**metric** *bandwidth delay reliability load mtu*]

Ι

- **7. autonomous-system** *autonomous-system-number*
- **8. exit-address-family**

### **DETAILED STEPS**

 $\mathsf{I}$ 

 $\Gamma$ 

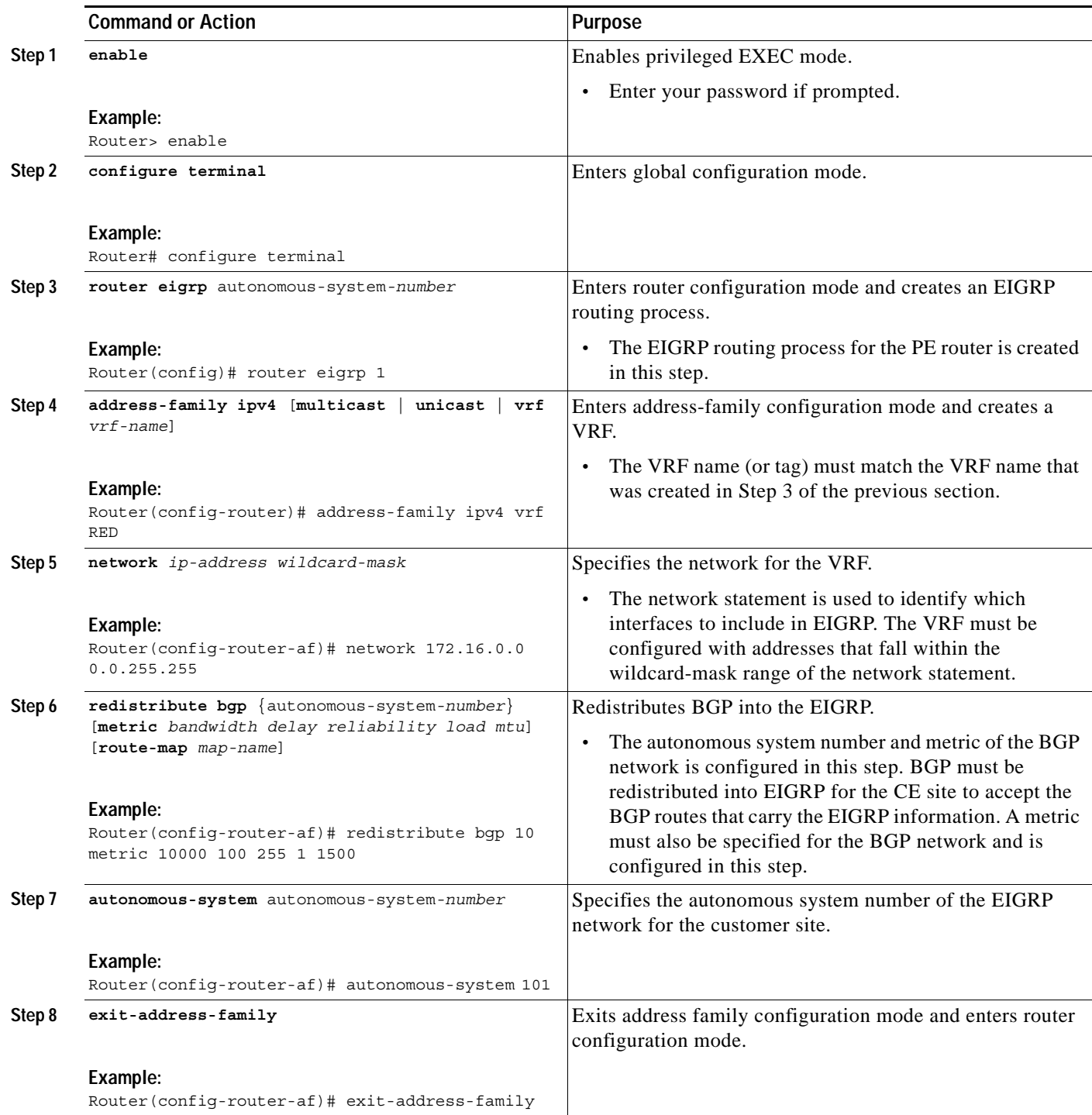

### **Troubleshooting Tips**

If the MPLS VPN is not working properly, verify the following:

- **•** Verify the configurations on each router. Make sure that the VRF and route distinguisher have been correctly configured. Check the VRF routing table and VRF CEF table.
- **•** Verify that there is connectivity between both PE routers. Check the PE router and other neighbors that carry the VPN. The network operator should be able to ping between the PE routers that carry the VPN to verify the neighbor relationships.

The commands in the following table can also be useful for monitoring and troubleshooting the configuration of this feature:

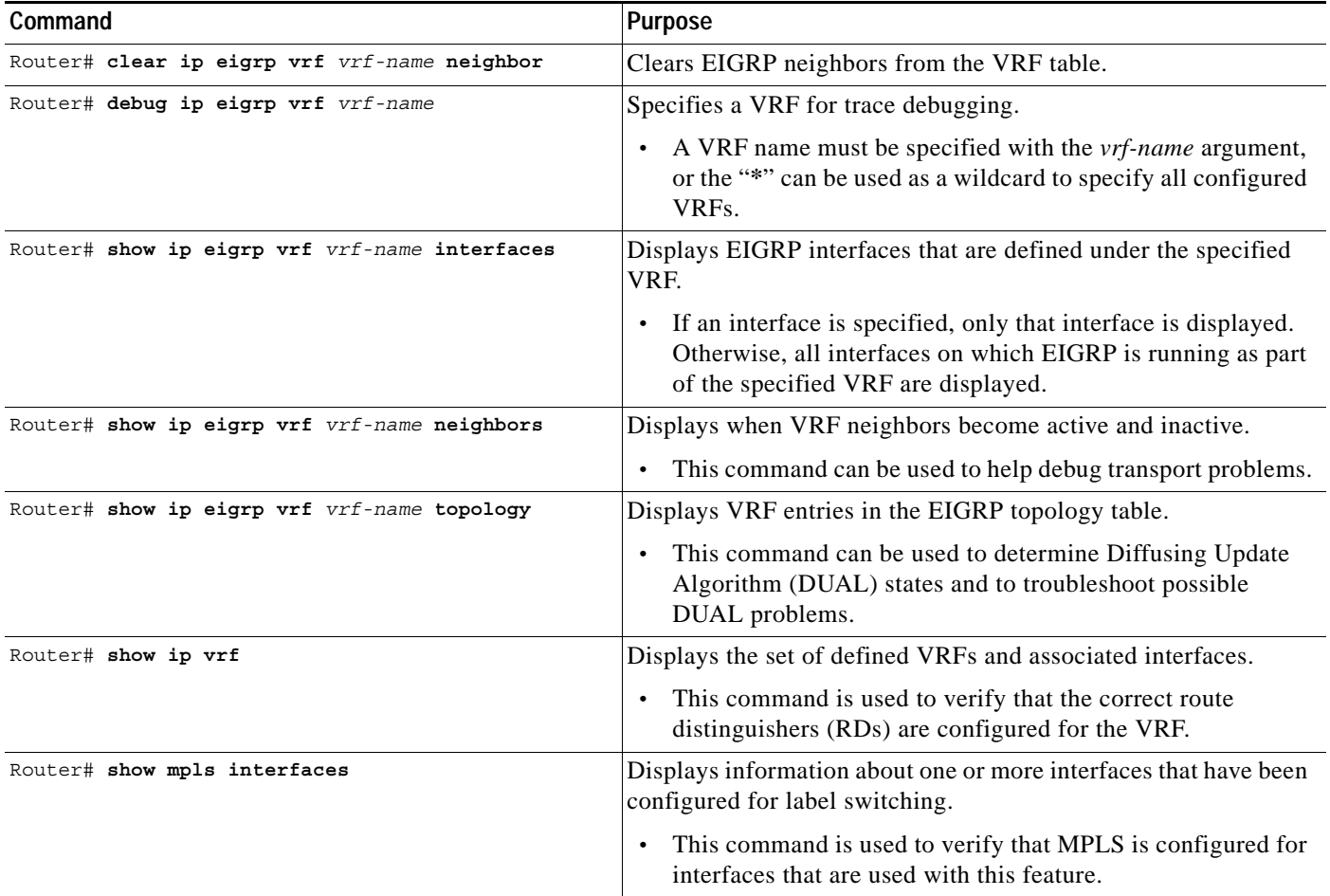

### **What to Do Next**

The next task is to configure the PE routers to support the EIGRP MPLS VPN. Use the steps in the following section.

ן

## <span id="page-10-0"></span>**Configuring the PE Routers to Support the EIGRP MPLS VPN**

### **Basic BGP Configuration**

The BGP configuration provided in this section includes the minimum required elements necessary to configure this feature. Steps 11 through 13 will need to be repeated on a per EIGRP VRF basis if multiple EIGRP VRFs need to be configured.

### **Prerequisites**

Before this feature can be configured, MPLS and CEF must be enabled in the BGP network, and multiprotocol BGP must be enabled on all PE routers that provide VPN services to CE routers.

### **SUMMARY STEPS**

- **1. enable**
- **2. configure terminal**
- **3. router bgp** *as-number*
- **4. no synchronization**
- **5. neighbor** *ip-address* **remote-as** *as-number*
- **6. neighbor** *ip-address* **update-source loopback** *interface-number*
- **7. address-family vpnv4**
- **8. neighbor** *ip-address* **activate**
- **9. neighbor** *ip-address* **send-community extended**
- **10. exit-address-family**
- **11. address-family ipv4 vrf** *vrf-name*
- **12. redistribute eigrp** *as-number*
- **13. no synchronization**
- **14. exit-address-family**
- **15. end**

### **DETAILED STEPS**

 $\mathbf I$ 

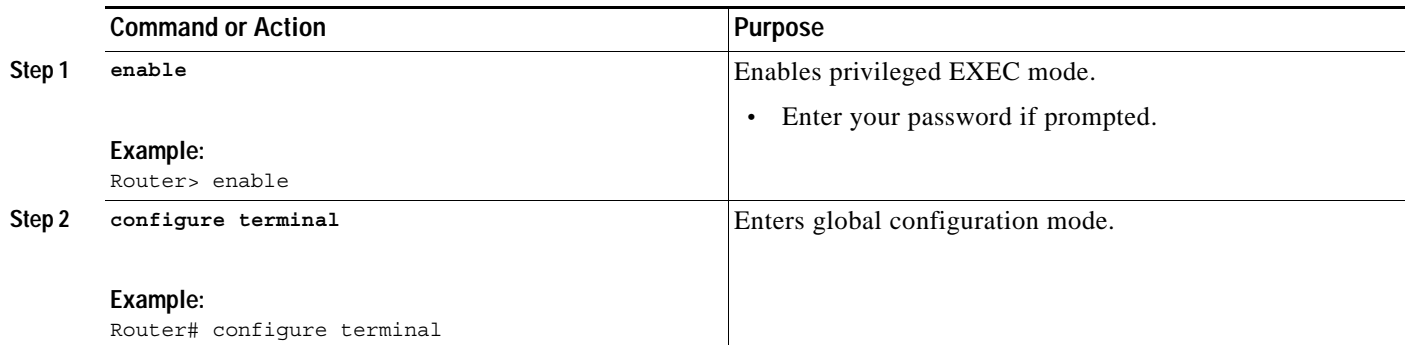

 $\mathsf I$ 

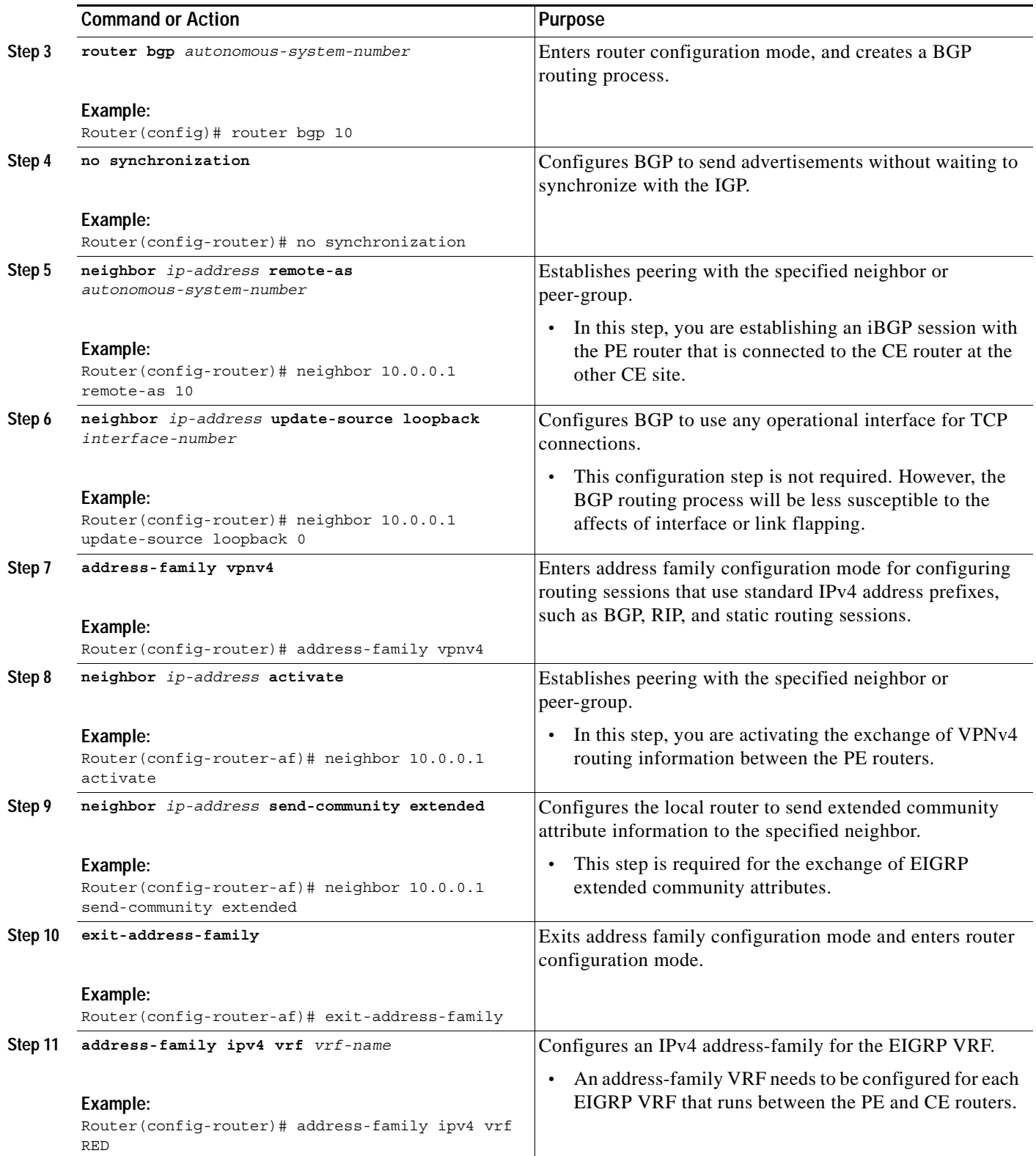

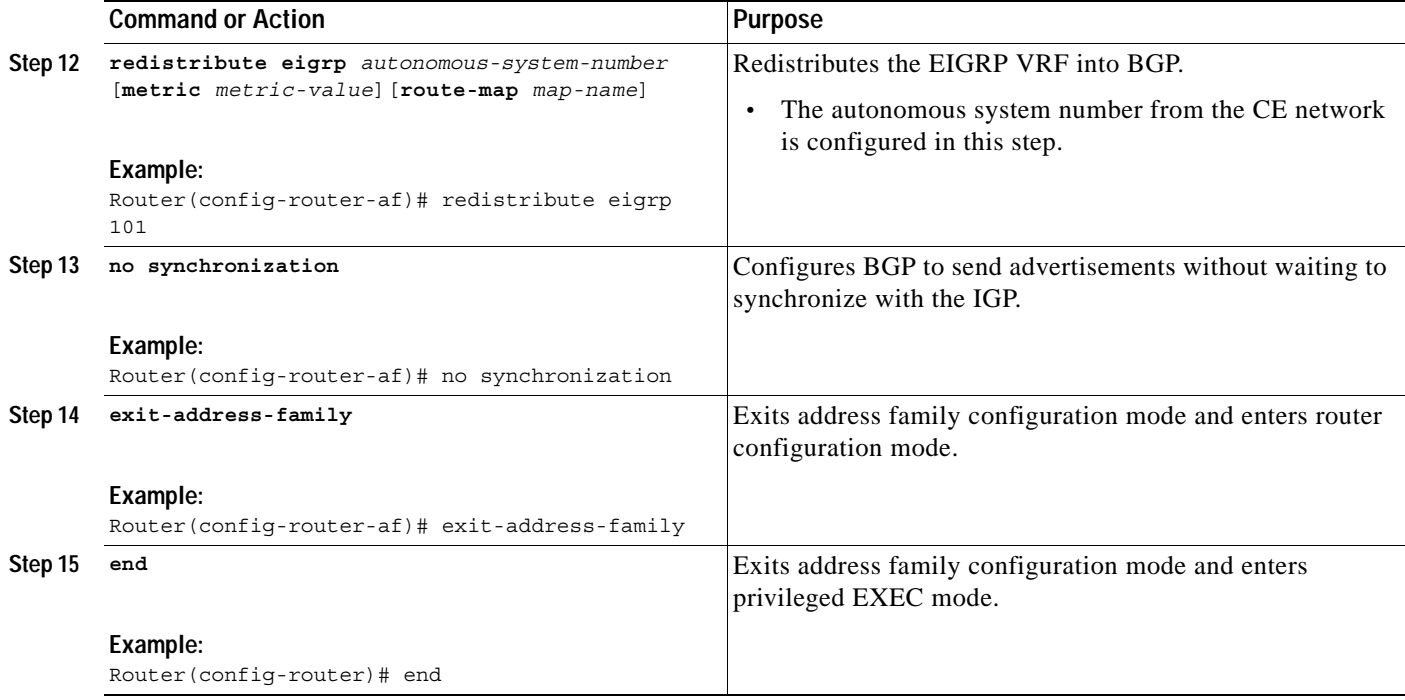

### **Verifying the VPN Configuration**

A route distinguisher must be configured for the VRF, and MPLS must be configured on the interfaces that carry the VRF. Use the **show ip vrf** command to verify the route distinguisher (RD) and interface that are configured for the VRF.

### **SUMMARY STEPS**

**1. show ip vrf** 

#### **DETAILED STEPS**

 $\overline{\phantom{a}}$ 

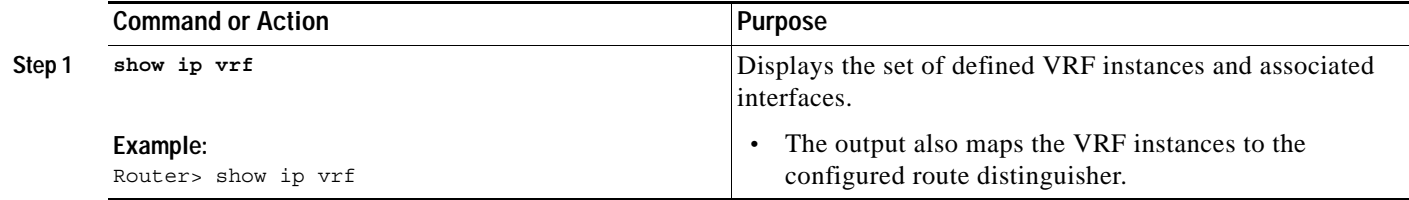

 $\mathbf I$ 

## **Verifying PE-to-PE Connectivity**

Perform this task to verify PE-to-PE connectivity in the service provider network.

### **SUMMARY STEPS**

- **1. enable**
- **2. ping** *ip-address*
- **3. show ip route vrf** *vrf-name*
- **4. show ip cef vrf** *vrf-name*

### **DETAILED STEPS**

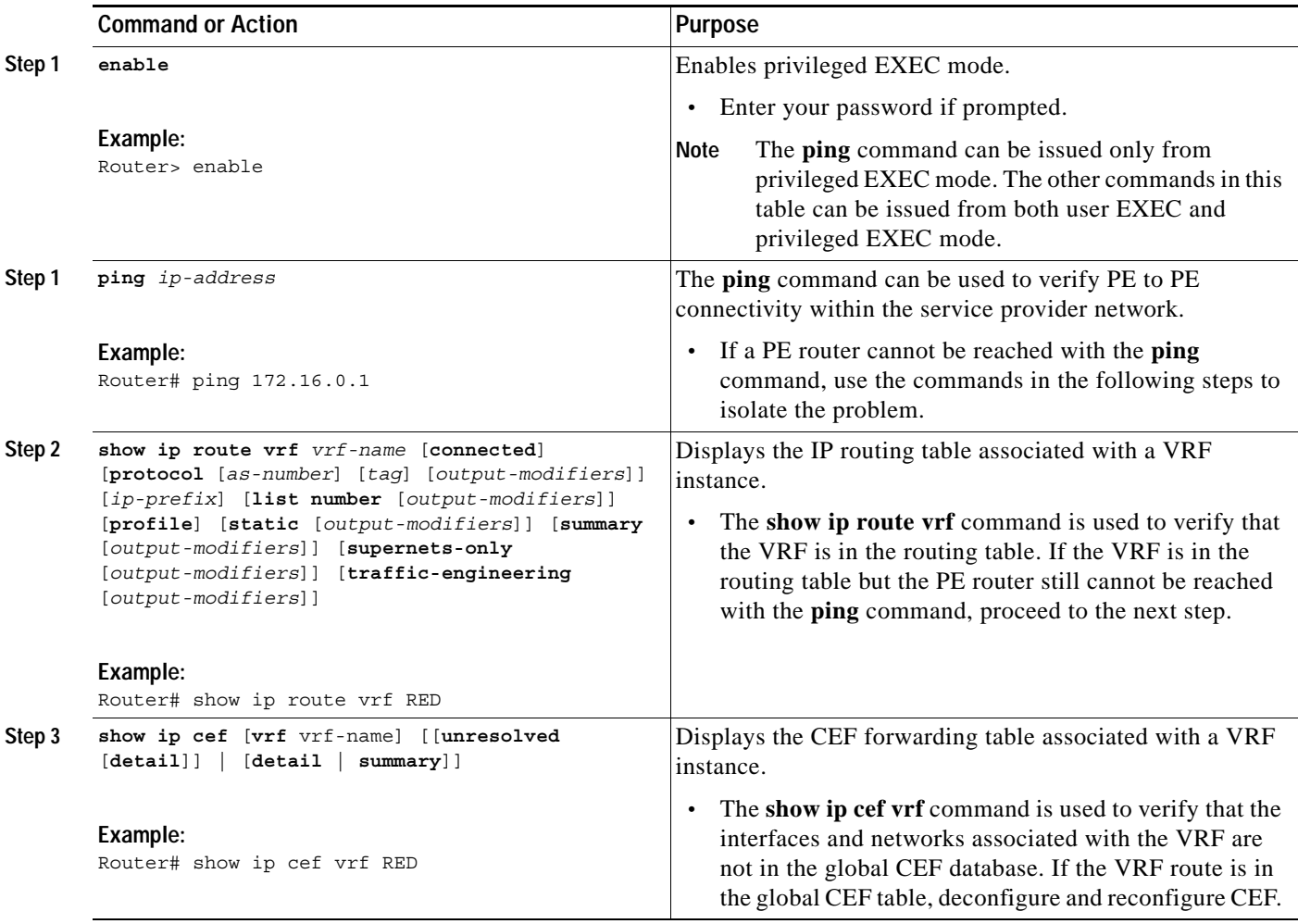

۰

## **Verifying EIGRP VRF Configuration**

Use the following steps to verify EIGRP VRF configuration.

### **SUMMARY STEPS**

- **1. enable**
- **1. show ip eigrp vrf** *vrf-name* **topology**
- **2. show ip bgp vpnv4 vrf** *vrf-name*

### **DETAILED STEPS**

 $\Gamma$ 

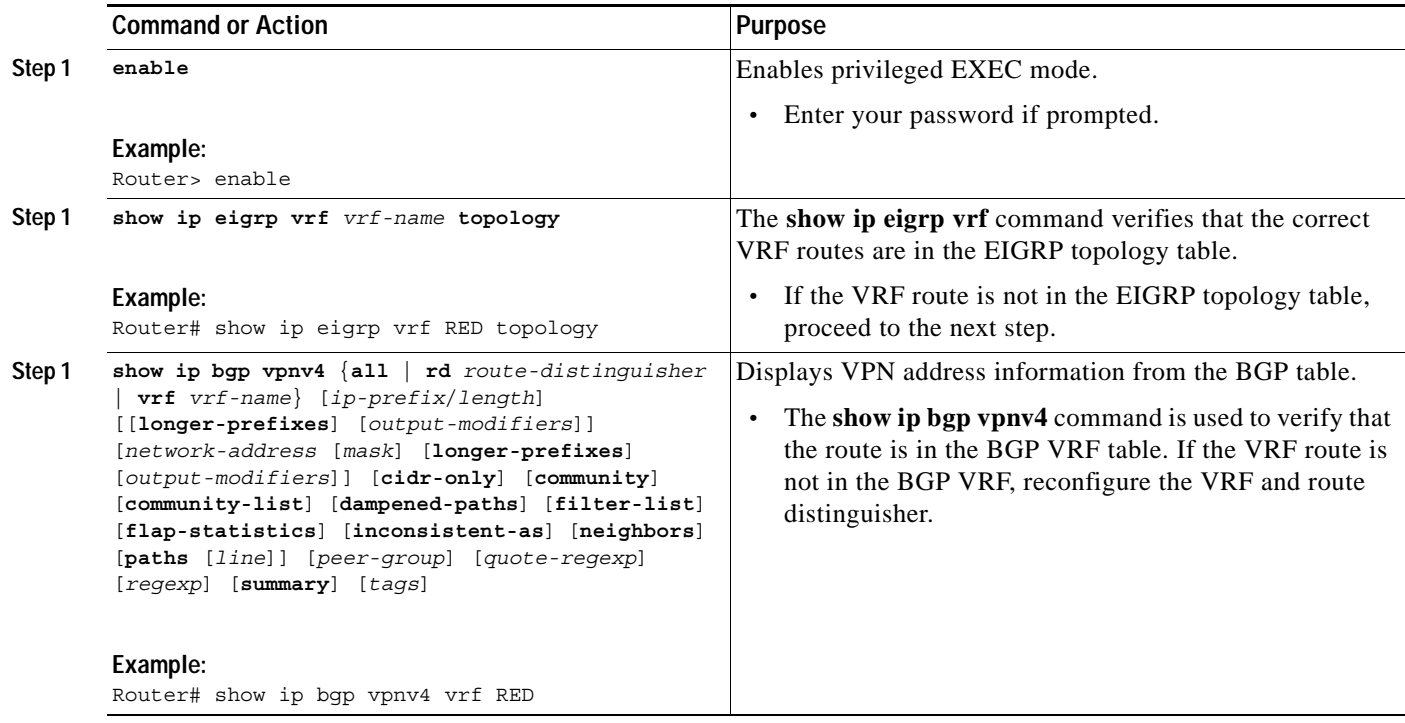

# <span id="page-14-0"></span>**Configuration Examples for the EIGRP MPLS VPN**

- **•** [EIGRP MPLS VPN Configuration Example, page 16](#page-15-0)
- **•** [BGP Network Configuration Example, page 16](#page-15-1)
- **•** [EIGRP Redistribution Example, page 16](#page-15-2)
- **•** [EIGRP MPLS VPN Verification Examples, page 16](#page-15-3)

### <span id="page-15-0"></span>**EIGRP MPLS VPN Configuration Example**

The following configuration example in global configuration mode creates a VRF named RED and associates it with an interface:

```
ip vrf RED
rd 100:1
route-target both 100:1
exit
interface FastEthernet 0/0
ip vrf forwarding RED
ip address 10.0.0.1 255.255.255.0
end
```
### <span id="page-15-1"></span>**BGP Network Configuration Example**

The following configuration example shows the minimum BGP configuration required on the PE routers to support the EIGRP MPLS VPN:

```
router bgp 10
no synchronization
neighbor 10.0.0.1 remote-as 10
neighbor 10.0.0.1 update-source loopback 0
address-family vpnv4 
neighbor 10.0.0.1 remote-as 10
neighbor 10.0.0.1 send-community extended 
exit-address-family
address-family ipv4 vrf RED
redistribute eigrp 101
no synchronization
exit-address-family
```
### <span id="page-15-2"></span>**EIGRP Redistribution Example**

The following configuration example configures EIGRP redistribution through the MPLS VPN over the BGP core network:

```
router eigrp 1
address-family ipv4 vrf RED
network 172.16.0.0 0.0.255.255
redistribute bgp 10 metric 10000 100 255 1 1500
autonomous-system 101
exit-address-family
```
### <span id="page-15-3"></span>**EIGRP MPLS VPN Verification Examples**

The examples in the following section show how to verify the configuration of the MPLS VPN Support for EIGRP Between Provider Edge and Customer Edge feature:

Ι

- **•** [Verifying Route Distinguisher and MPLS Configuration Example, page 17](#page-16-0)
- **•** [Verifying PE-to-PE Connectivity Example, page 17](#page-16-1)
- **•** [Verifying EIGRP VRF Configuration Example, page 19](#page-18-0)

### <span id="page-16-0"></span>**Verifying Route Distinguisher and MPLS Configuration Example**

A route distinguisher must be configured for the VRF, and MPLS must be configured on the interfaces that carry the VRF.

Use the **show ip vrf** command to verify the route distinguisher (RD) and interface that are configured for the VRF. The VRF name, RD, and configured interface are displayed in the output. The following sample output is similar to the output that will be displayed when the **show ip vrf** command is issued:

Router# **show ip vrf**

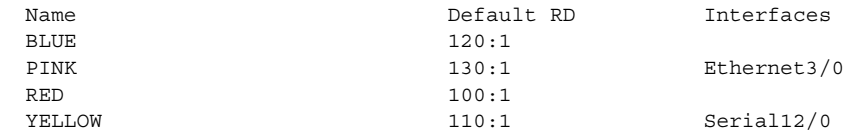

Use the **show ip eigrp vrf interfaces** command to display and verify specific information about VRFs configured under EIGRP. The interface to VRF mapping that is displayed in the output of this command should match the mapping that is displayed for the **show ip vrf** command. The following sample output is similar to the output that will be displayed when the **show ip eigrp vrf interfaces** command is issued:

```
Router# show ip eigrp vrf PINK interfaces
```
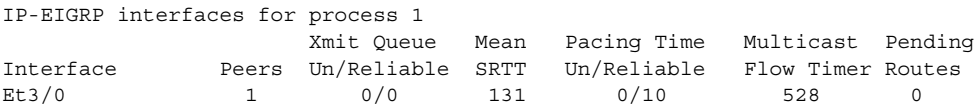

Use the **show mpls interfaces** command to verify that MPLS is configured for interfaces that need to carry any configured VRFs. The following sample output is similar to the output that will be displayed when the **show mpls interfaces** command is issued:

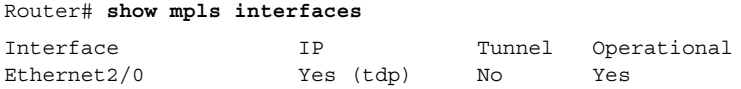

### <span id="page-16-1"></span>**Verifying PE-to-PE Connectivity Example**

The **ping** command can be used to verify PE-to-PE connectivity within the service provider network. If a PE router cannot be reached with the **ping** command, use the following steps to isolate the problem:

**Step 1** Verify that the VRF is in the routing table with the **show ip route vrf** *vrf-name* command.

```
Router# show ip route vrf PINK
```

```
Routing Table:PINK
Codes:C - connected, S - static, R - RIP, M - mobile, B - BGP
        D - EIGRP, EX - EIGRP external, O - OSPF, IA - OSPF inter area
       N1 - OSPF NSSA external type 1, N2 - OSPF NSSA external type 2
       E1 - OSPF external type 1, E2 - OSPF external type 2
        i - IS-IS, L1 - IS-IS level-1, L2 - IS-IS level-2, ia - IS-IS inter
area
        * - candidate default, U - per-user static route, o - ODR
        P - periodic downloaded static route
Gateway of last resort is not set
      172.16.0.0/24 is subnetted, 1 subnets
D 172.16.17.0 [90/409600] via 10.10.10.2, 1d15h, Ethernet3/0
      10.0.0.0/24 is subnetted, 1 subnets
```
ן

C 10.10.10.0 is directly connected, Ethernet3/0 10.19.0.0/24 is subnetted, 1 subnets D 10.19.19.0 [90/409600] via 10.10.10.2, 1d15h, Ethernet3/0 192.168.0.0/24 is subnetted, 1 subnets B 192.168.10.0 [200/0] via 10.14.14.14, 1d15h

**Step 2** If the VRF is in the routing table but the PE router still cannot be reached with the **ping** command, verify that the VRF is in the CEF table with the **show ip cef vrf** *vrf-name* command.

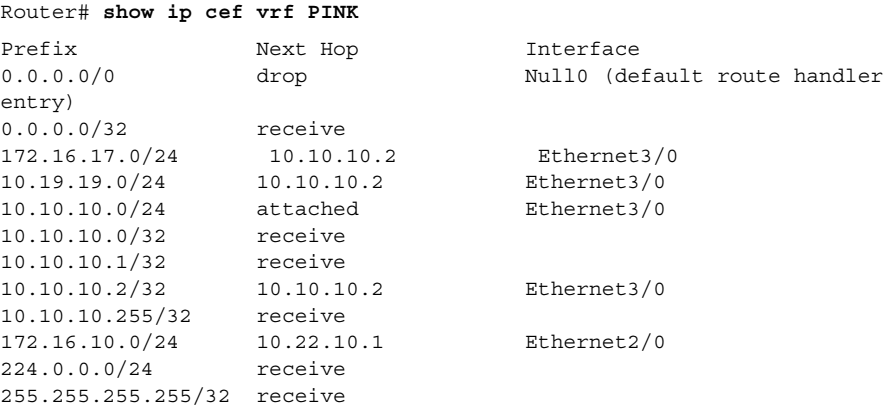

**Step 3** If the VRF is in the CEF table but the PE router still cannot be reached with the **ping** command, verify that the interfaces and networks associated with the VRF are not in the global CEF database with the **show ip cef** command.

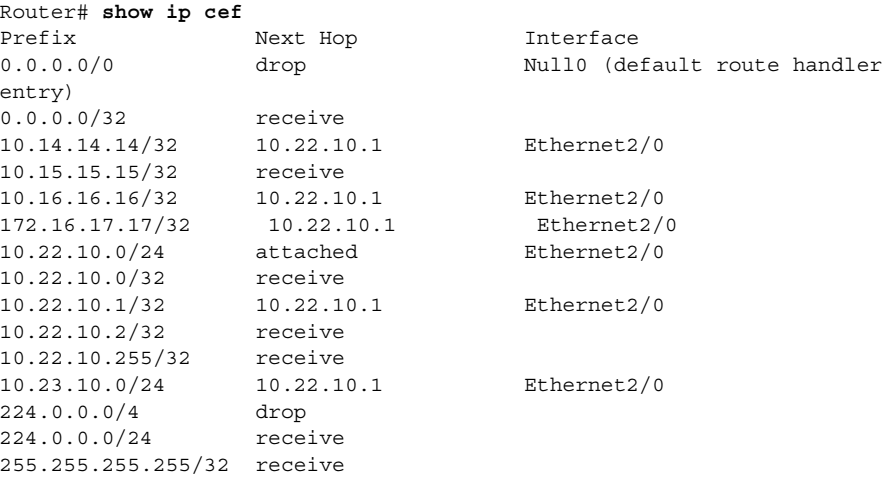

If the VRF route is in the global CEF table, deconfigure and reconfigure CEF.

### <span id="page-18-0"></span>**Verifying EIGRP VRF Configuration Example**

To verify EIGRP VRF configuration, perform the following steps:

**Step 1** Use the **show ip eigrp vrf** *vrf-name* **topology** command to verify that the correct VRF route is in the EIGRP topology table.

```
Router# show ip eigrp vrf PINK topology
IP-EIGRP Topology Table for AS(1)/ID(10.10.10.1) Routing Table:PINK
Codes:P - Passive, A - Active, U - Update, Q - Query, R - Reply,
       r - reply Status, s - sia Status
P 172.16.17.0/24, 1 successors, FD is 409600
         via 10.10.10.2 (409600/128256), Ethernet3/0
P 10.19.19.0/24, 1 successors, FD is 409600
         via 10.10.10.2 (409600/128256), Ethernet3/0
P 10.10.10.0/24, 1 successors, FD is 281600
         via Connected, Ethernet3/0
P 172.16.10.0/24, 1 successors, FD is 281600
         via Redistributed (281600/0)
```
**Step 2** If the VRF route is not in the EIGRP topology table, verify that the route is in the BGP VRF table with the **show ip bgp vpnv4 vrf** *vrf-name* command.

Router# **show ip bgp vpnv4 vrf PINK**

```
BGP table version is 17, local router ID is 10.15.15.15
Status codes:s suppressed, d damped, h history, * valid, > best, i -
internal,
              r RIB-failure, S Stale
Origin codes:i - IGP, e - EGP, ? - incomplete
   Network Next Hop Metric LocPrf Weight Path
```
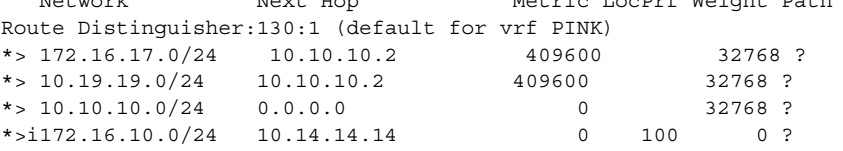

# **Where to Go Next**

 $\mathbf I$ 

For more information about the BGP Cost Community feature, refer to the BGP Cost Community feature documentation in Cisco IOS Release 12.0(27)S.

For more information about the EIGRP MPLS VPN PE-CE Site of Origin (SoO) feature, refer to the EIGRP MPLS VPN PE-CE Site of Origin (SoO) feature documentation in Cisco IOS Release 12.0(27)S.

 $\mathbf I$ 

# <span id="page-19-0"></span>**Additional References**

For additional information related to the MPLS VPN support for EIGRP between Provider Edge (PE) and Customer (CE) feature, refer to the following references:

- **•** [Related Documents, page 20](#page-19-1)
- **•** [Standards, page 20](#page-19-2)
- **•** [MIBs, page 20](#page-19-3)
- **•** [RFCs, page 21](#page-20-1)
- **•** [Technical Assistance, page 21](#page-20-2)

### <span id="page-19-1"></span>**Related Documents**

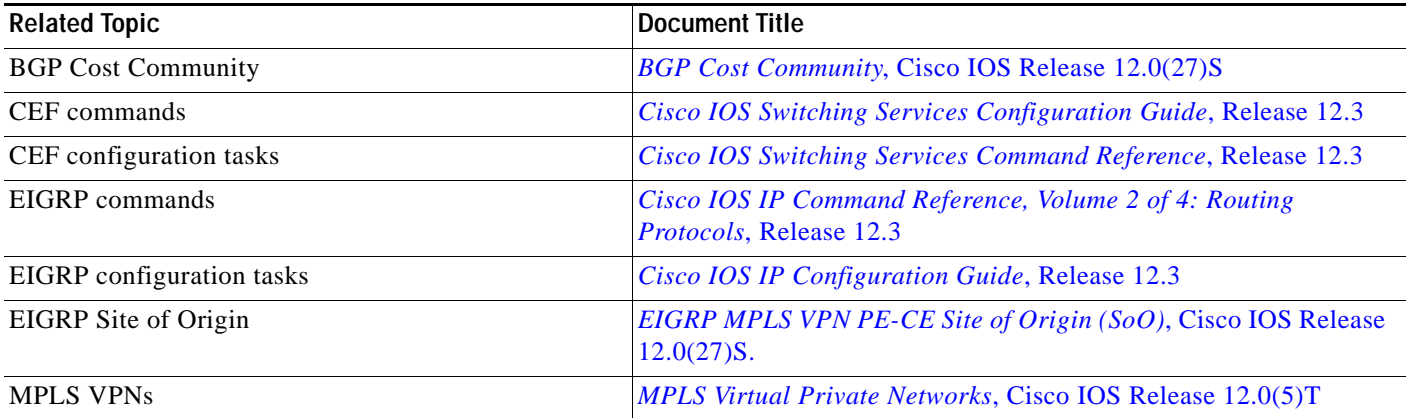

### <span id="page-19-2"></span>**Standards**

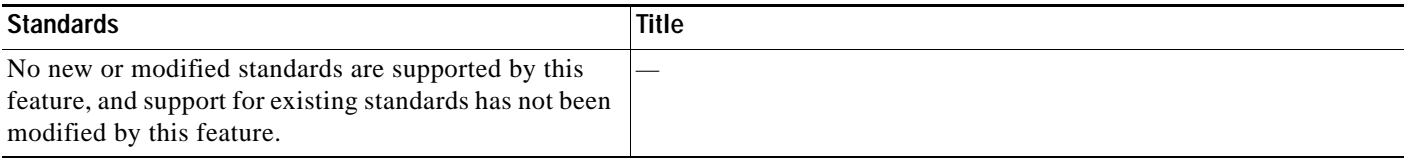

### <span id="page-19-3"></span>**MIBs**

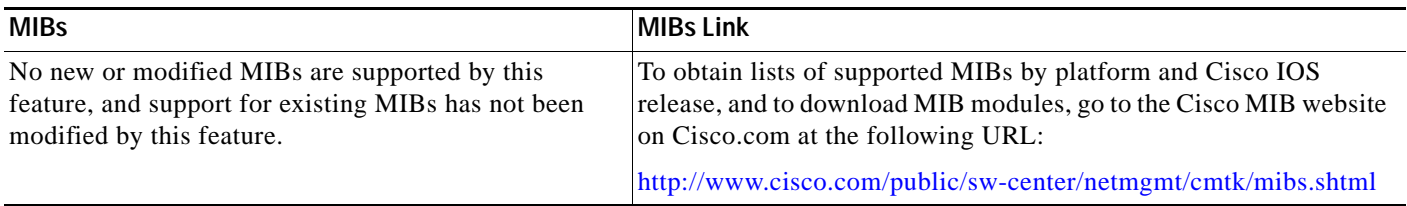

۰

### <span id="page-20-1"></span>**RFCs**

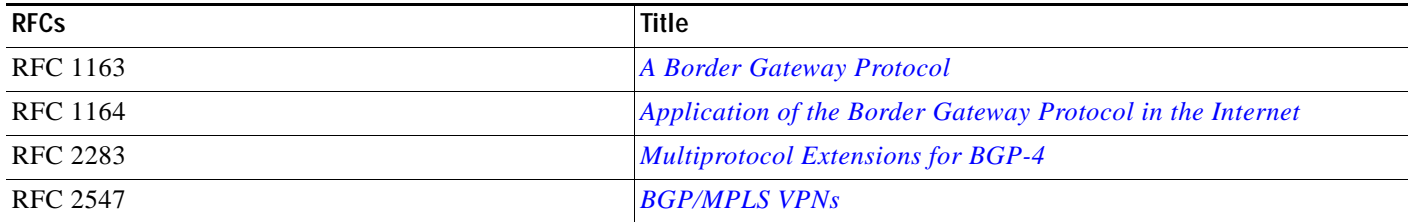

### <span id="page-20-2"></span>**Technical Assistance**

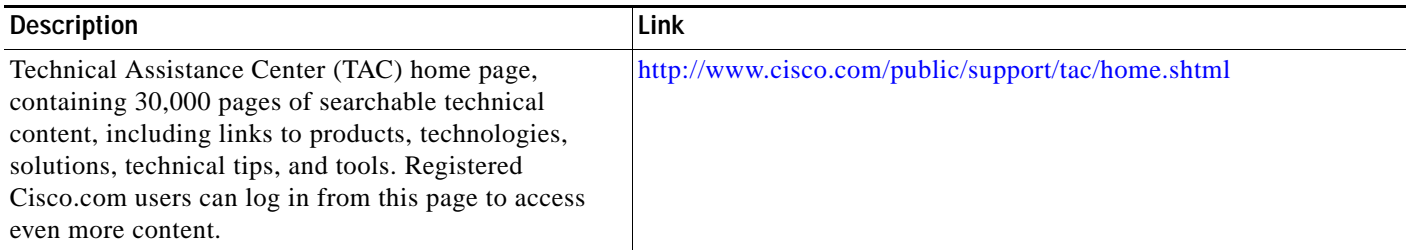

# <span id="page-20-0"></span>**Command Reference**

This section documents new and modified commands. All other commands used with this feature are documented in the Cisco IOS command reference publications.

- **• [address-family ipv4 \(EIGRP\)](#page-21-0)**
- **• [autonomous-system \(EIGRP\)](#page-23-0)**
- **• [clear ip eigrp vrf neighbor](#page-24-0)**
- **• [default-metric \(EIGRP\)](#page-25-0)**
- **• [exit-address-family](#page-27-0)**
- **• [ip vrf](#page-28-0)**
- **• [network \(EIGRP\)](#page-29-0)**
- **• [rd](#page-30-0)**
- **• [redistribute \(IP\)](#page-31-0)**
- **• [show ip eigrp vrf interfaces](#page-36-0)**
- **• [show ip eigrp vrf neighbors](#page-38-0)**
- **• [show ip eigrp vrf topology](#page-40-0)**
- **• [show ip eigrp vrf traffic](#page-43-0)**
- **• [show ip protocols vrf](#page-44-0)**
- **• [show ip route vrf](#page-46-0)**
- **• [show ip vrf](#page-48-0)**

 $\Gamma$ 

 $\mathbf I$ 

# <span id="page-21-0"></span>**address-family ipv4 (EIGRP)**

To enter IPv4 address family configuration mode to configure an Enhanced Interior Gateway Routing Protocol (EIGRP) Virtual Private Network (VPN), use the **address-family ipv4** command in address family configuration mode. To remove the address family from the EIGRP configuration, use the **no** form of this command.

**address-family ipv4** [**unicast**] [**vrf** *vrf-name*]

**no address-family ipv4** [**unicast**] [**vrf** *vrf-name*]

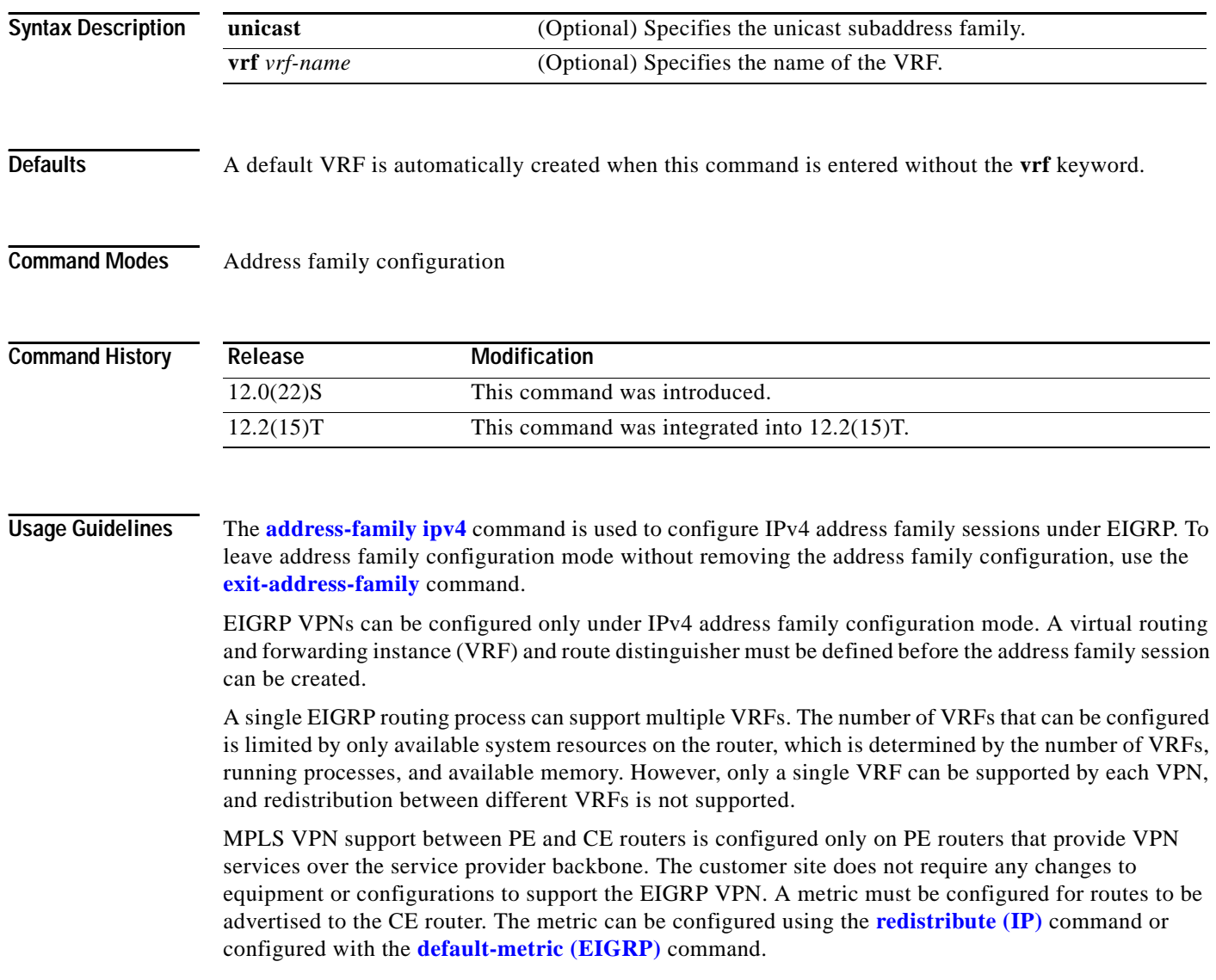

 $\Gamma$ 

**Examples** The following example, starting in Global configuration mode, configures an IPv4 address family session for the VRF named RED:

```
Router(config)# ip vrf RED
Router(config-vrf)# rd 1:1
Router(config-vrf)# exit
Router(config)# router eigrp 1
Router(config-router)# address-family ipv4 vrf RED
Router(config-router-af)# autonomous-system 101
Router(config-router-af)# network 172.16.0.0
Router(config-router-af)# redistribute bgp 10 metric 10000 100 255 1 1500
Router(config-router-af)# exit-address-family
```
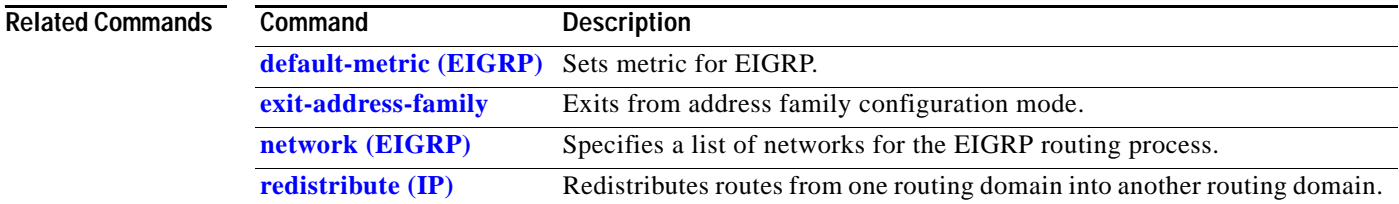

 $\mathbf I$ 

# <span id="page-23-0"></span>**autonomous-system (EIGRP)**

To configure an Enhanced Interior Gateway Routing Protocol (EIGRP) routing process to run within a VPN routing and forwarding instance (VRF), use the **autonomous-system** command in address family configuration mode.

**autonomous-system** *as-number* 

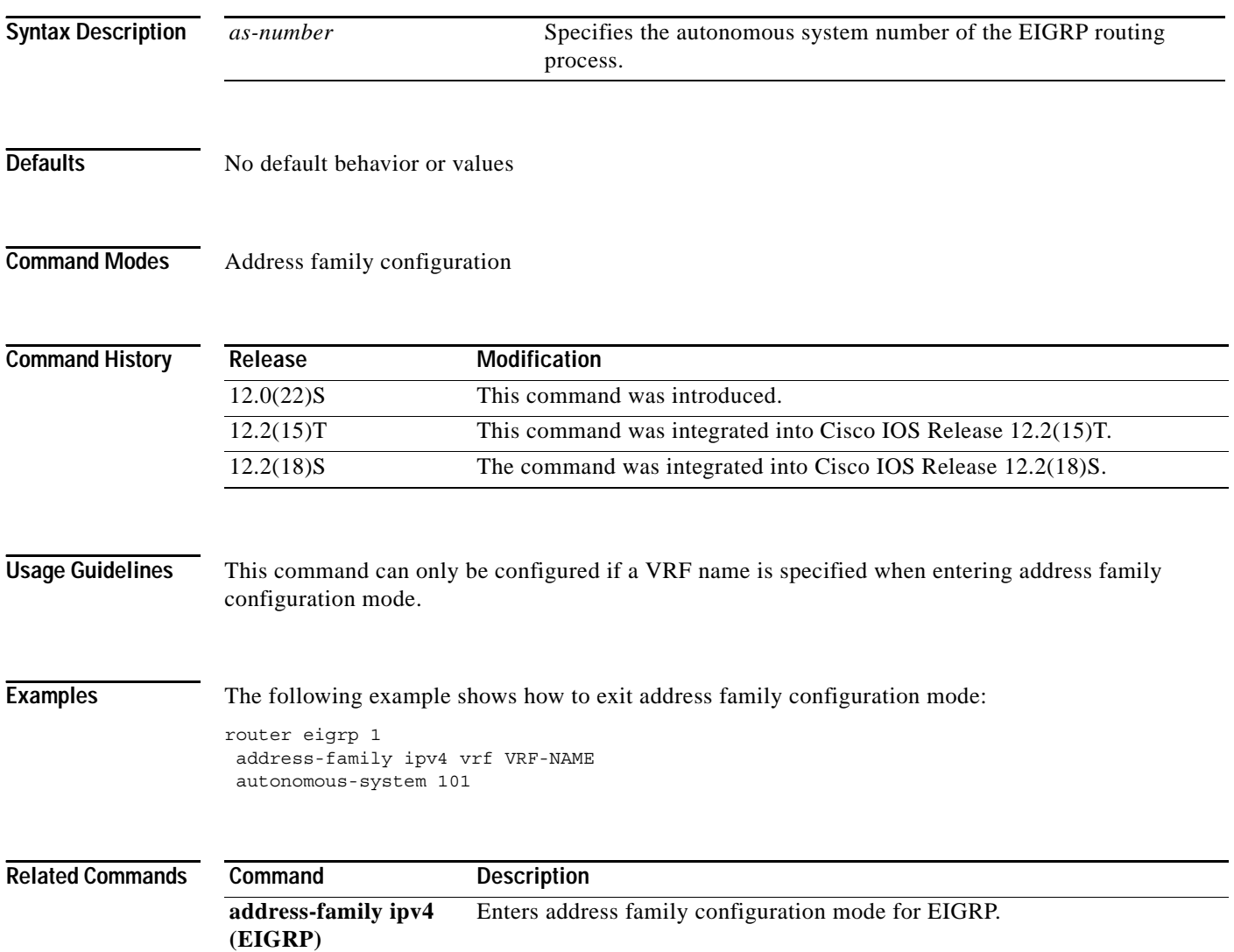

# <span id="page-24-0"></span>**clear ip eigrp vrf neighbor**

 $\overline{\phantom{a}}$ 

To clear neighbor entries of the specified Enhanced Interior Gateway Routing Protocol (EIGRP) virtual routing and forwarding instance (VRF) from the Routing Information Base (RIB), use the **clear ip eigrp vrf** command in privileged EXEC mode.

**clear ip eigrp vrf** {*vrf-name* | *as-number*} **neighbor** [*interface-number*]

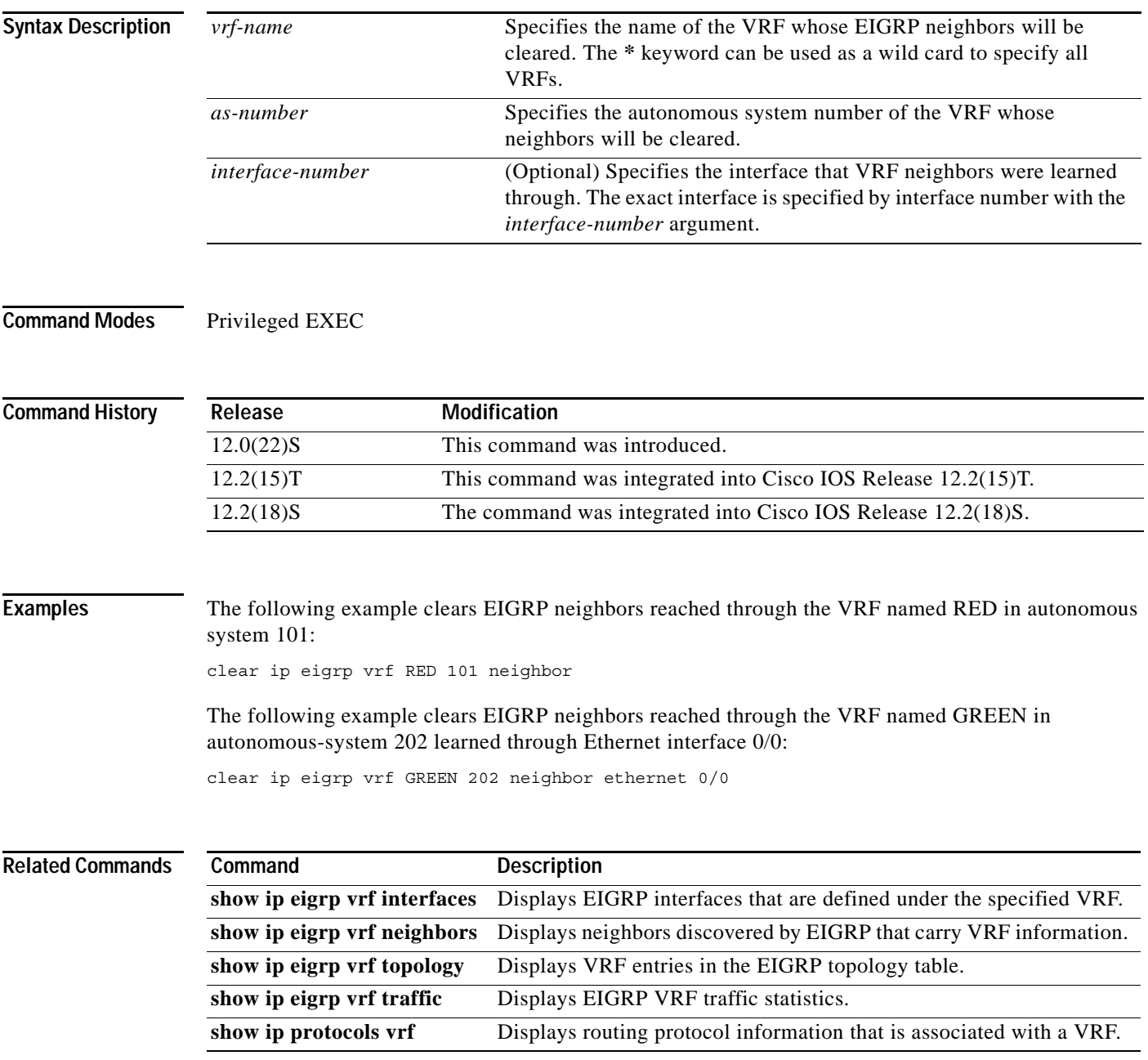

## <span id="page-25-0"></span>**default-metric (EIGRP)**

To set metrics for the Enhanced Interior Gateway Routing Protocol (EIGRP), use the **default-metric** command in router configuration mode. To remove the metric value and restore the default state, use the **no** form of this command.

**default-metric** *bandwidth delay reliability loading mtu*

**no default-metric** *bandwidth delay reliability loading mtu*

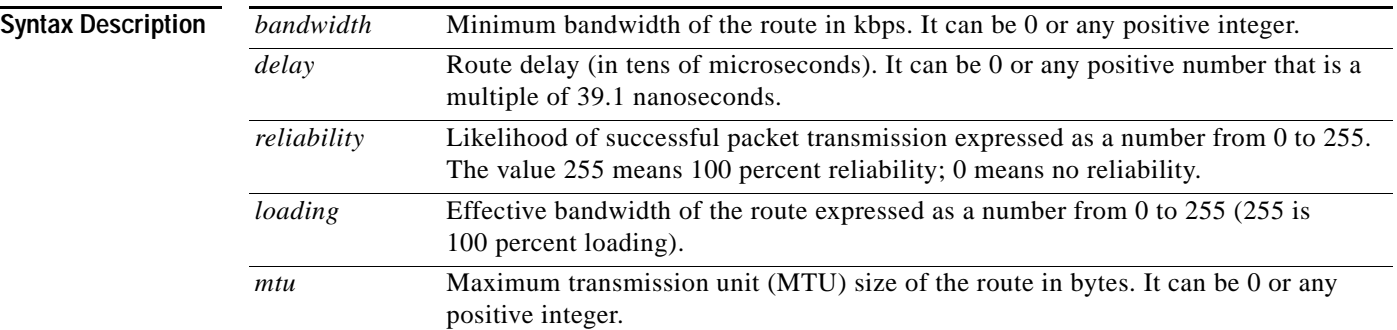

**Defaults** Only connected routes and interface static routes can be redistributed without a default metric.

### **Command Modes** Address family configuration Router configuration

#### **Comman**

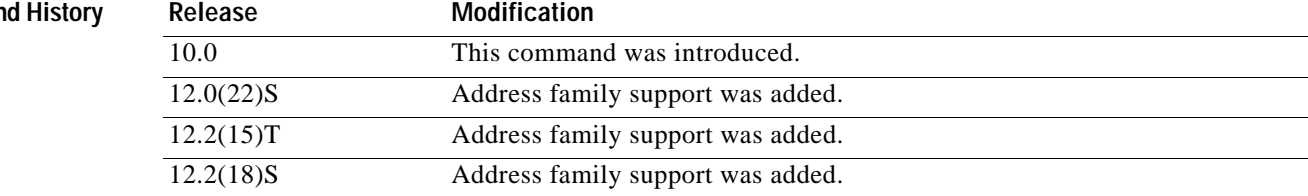

**Usage Guidelines** A default metric is required to redistribute a protocol into EIGRP. Automatic metric translations occur between IGRP and EIGRP. You do not need default metrics to redistribute EIGRP into itself.

Metric defaults have been carefully set to work for a wide variety of networks. Take great care when changing these values.

Keeping the same metrics is supported only when redistributing from IGRP, EIGRP, or static routes.

Ι

**Note** The **default-metric** command does not affect EIGRP-to-EIGRP or IGRP-to-EIGRP distribution. To configure EIGRP-to-EIGRP or IGRP-to-EIGRP distribution, use route maps.

 $\overline{\phantom{a}}$ 

**Examples** The following example takes redistributed Routing Information Protocol (RIP) metrics and translates them into EIGRP metrics with values as follows: bandwidth  $= 1000$ , delay  $= 100$ , reliability  $= 250$ , load  $= 100$ , and MTU  $= 1500$ .

> router eigrp 101 network 172.16.0.0 redistribute rip default-metric 1000 100 250 100 1500

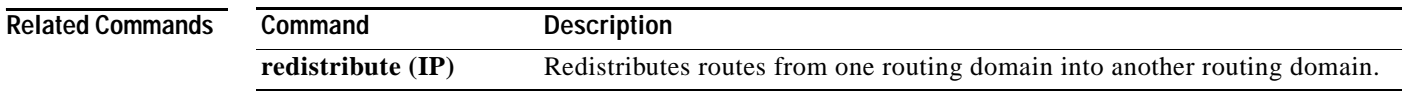

1

# <span id="page-27-0"></span>**exit-address-family**

To exit from address family configuration mode, use the **exit-address-family** command in address family configuration mode.

#### **exit-address-family**

- **Syntax Description** This command has no arguments or keywords.
- **Defaults** No default behavior or values
- **Command Modes** Address family configuration

**Command History Release Modification** 12.0(5)T This command was introduced. 12.0(22)S EIGRP support was added. 12.2(15)T EIGRP support was added. 12.2(18)S EIGRP support was added.

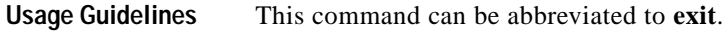

**Examples** The following example shows how to exit address family configuration mode: exit-address-family

**Related Commands Command Description address-family ipv4 (EIGRP)** Enters address family configuration mode for EIGRP.

# <span id="page-28-0"></span>**ip vrf**

 $\overline{\phantom{a}}$ 

To configure a VPN routing and forwarding (VRF) routing table, use the **ip vrf** command in global configuration mode or router configuration mode. To remove a VRF routing table, use the **no** form of this command.

**ip vrf** *vrf-name*

**no ip vrf** *vrf-name*

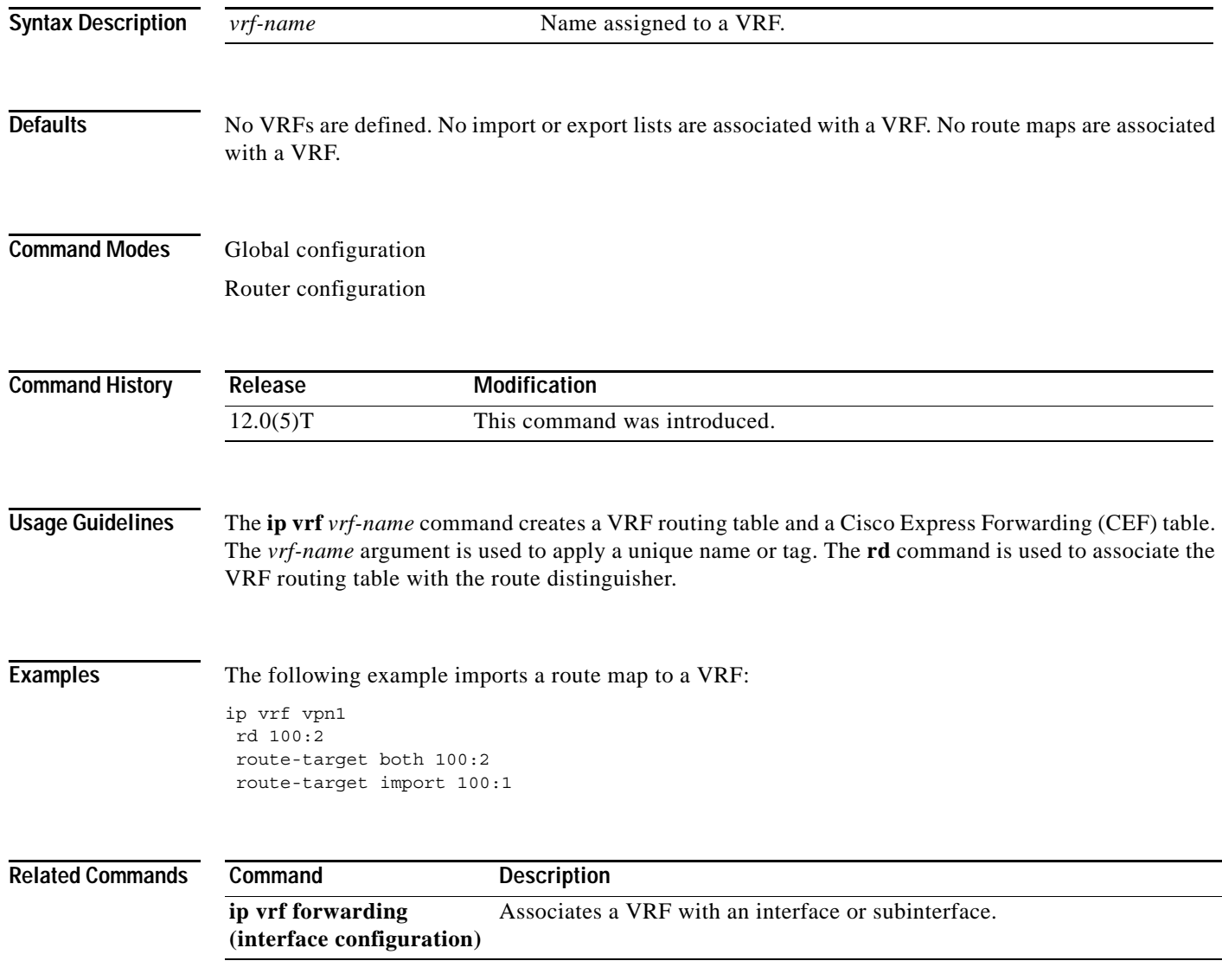

 $\mathsf I$ 

# <span id="page-29-0"></span>**network (EIGRP)**

To specify the network for an EIGRP routing process, use the **network** command in router configuration mode. To remove an entry, use the **no** form of this command.

**network** *ip-address* [*wildcard-mask*]

**no network** *ip-address* [*wildcard-mask*]

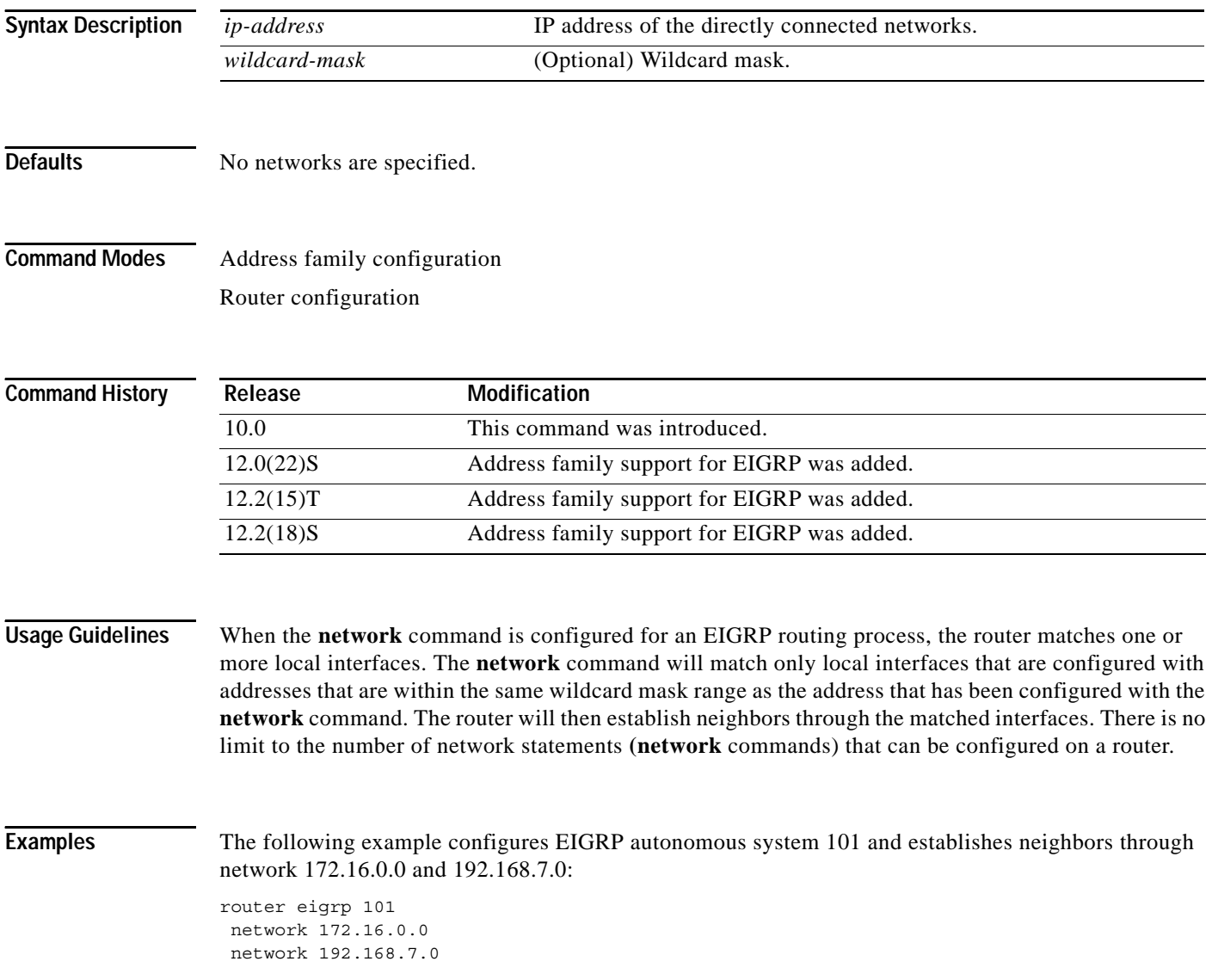

Ξ

# <span id="page-30-0"></span>**rd**

 $\Gamma$ 

 $\mathbf I$ 

**rd** *route-distinguisher*

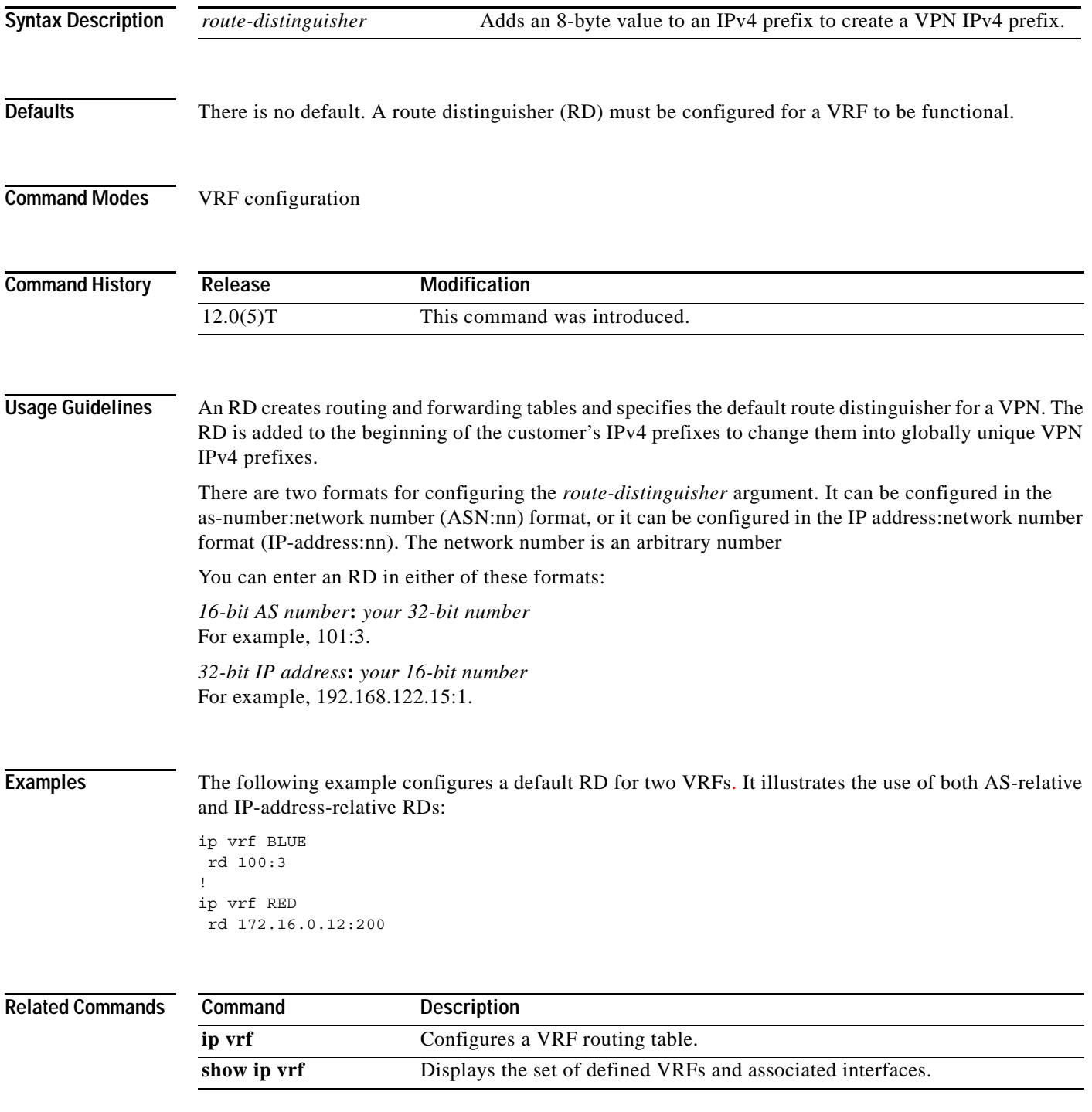

 $\mathbf I$ 

# <span id="page-31-0"></span>**redistribute (IP)**

To redistribute routes from one routing domain into another routing domain, use the **redistribute** command in router configuration mode. To disable redistribution, use the **no** form of this command.

**redistribute** *protocol* [*process-id*] {**level-1** | **level-1-2** | **level-2**} [*as-number*] [**metric** *metric-value*] [**metric-type** *type-value*] [**match** {**internal** | **external 1** | **external 2**}] [**tag** *tag-value*] [**route-map** *map-tag*] [**weight** *number-value*] [**subnets**]

**no redistribute** *protocol* [*process-id*] {**level-1** | **level-1-2** | **level-2**} [*as-number*] [**metric**  *metric-value*] [**metric-type** *type-value*] [**match** {**internal** | **external 1** | **external 2**}] [ **tag**  *tag-value*] [**route-map** *map-tag*] [**weight** *number-value*] [**subnets**]

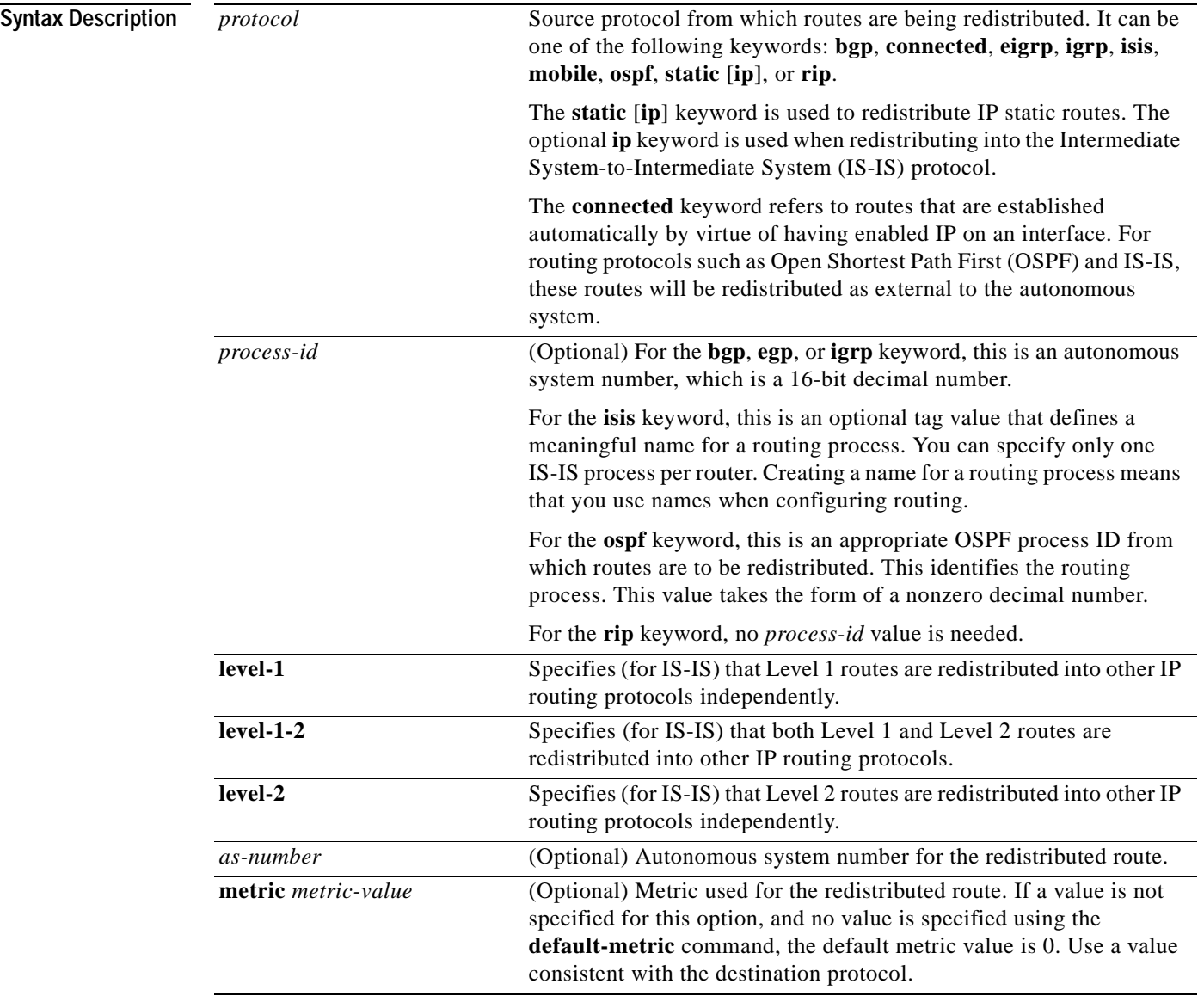

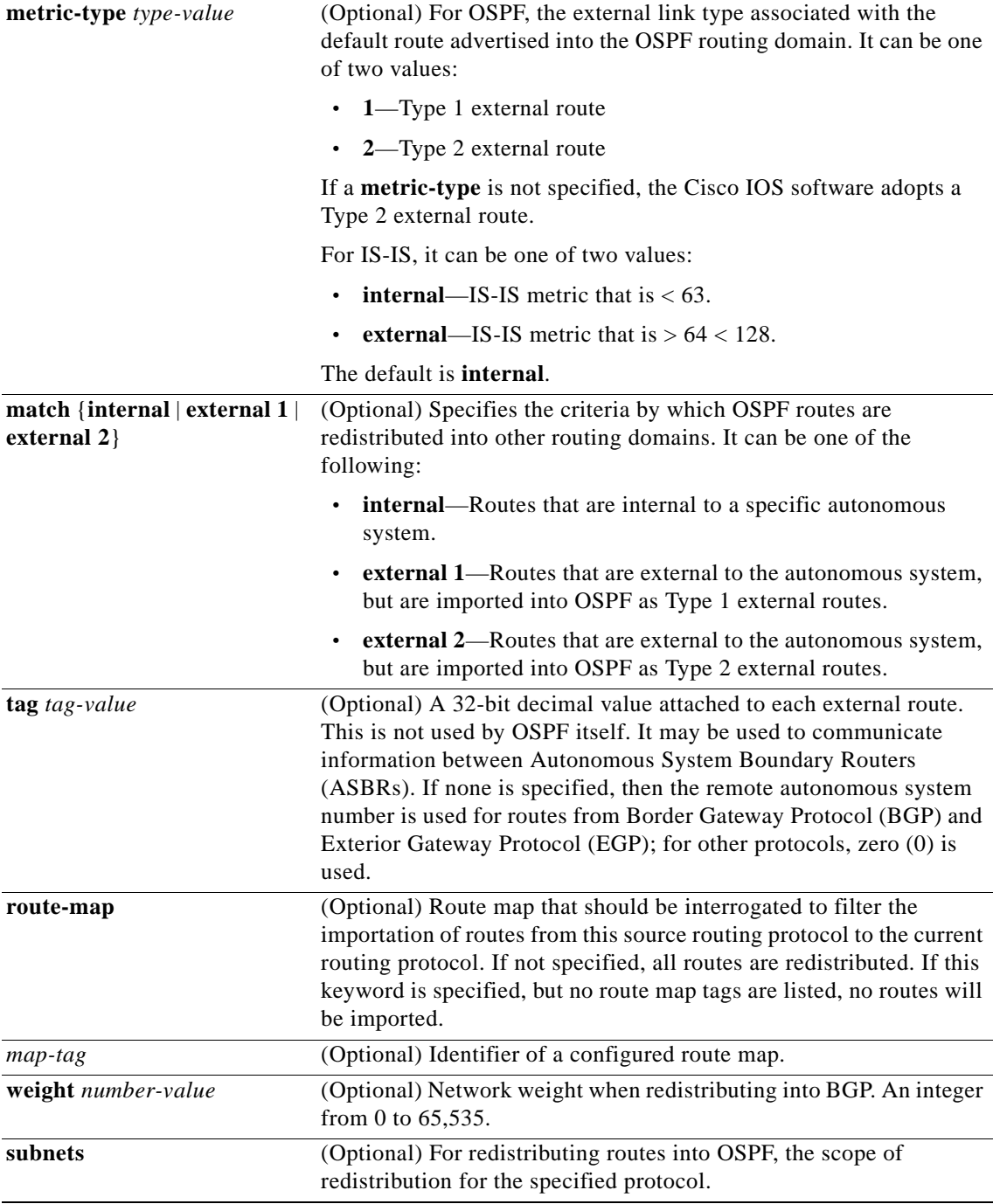

 $\overline{\phantom{a}}$ 

**Defaults** Route redistribution is disabled.

*protocol*: No source protocol is defined.

*process-id*: No process ID is defined.

**metric** *metric-value*: 0

**metric-type** *type-value*: Type 2 external route

#### **match** {**internal** | **external** }: Internal, external 1, external 2

**external**: Internal

**tag** *tag-value*: If no value is specified, the remote autonomous system number is used for routes from BGP and EGP; for other protocols, the default is 0.

**route-map** *map-tag*: If the **route-map** keyword is not entered, all routes are redistributed.

**weight** *number-value*: No network weight is defined.

**subnets**: No subnets are defined.

### **Command Modes** Address family configuration Router configuration

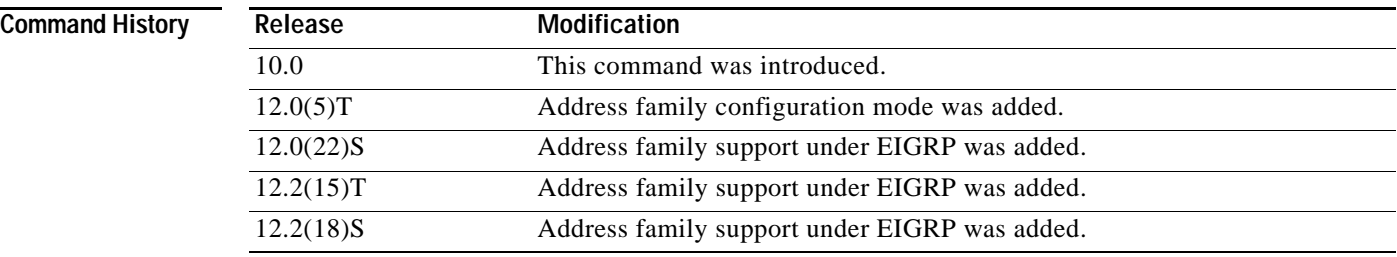

**Usage Guidelines** Changing or disabling any keyword will not affect the state of other keywords.

A router receiving a link-state protocol with an internal metric will consider the cost of the route from itself to the redistributing router plus the advertised cost to reach the destination. An external metric only considers the advertised metric to reach the destination.

Routes learned from IP routing protocols can be redistributed at Level 1 into an attached area or at Level 2. The **level-1-2** keyword allows both Level 1 and Level 2 routes in a single command.

Redistributed routing information must be filtered by the **distribute-list out** router configuration command. This guideline ensures that only those routes intended by the administrator are passed along to the receiving routing protocol.

Whenever you use the **redistribute** or the **default-information** router configuration command to redistribute routes into an OSPF routing domain, the router automatically becomes an ASBR. However, an ASBR does not, by default, generate a *default route* into the OSPF routing domain.

When routes are redistributed between OSPF processes, no OSPF metrics are preserved.

When routes are redistributed into OSPF and no metric is specified with the **metric** keyword, OSPF uses a default metric of 20 for routes from all protocols except BGP, which is assigned a metric of 1. Furthermore, when the router redistributes from one OSPF process to another OSPF process on the same router, and if no default metric is specified, the metrics in one process are carried to the redistributing process.

When redistributing routes into OSPF, only routes that are not subnetted are redistributed if the **subnets** keyword is not specified.

Routes configured with the **connected** keyword affected by this **redistribute** command are the routes not specified by the **network** router configuration command.

You cannot use the **default-metric** command to affect the metric used to advertise **connected** routes.

Ι

**Note** The **metric** value specified in the **redistribute** command supersedes the **metric** value specified using the **default-metric** command.

Default redistribution of IGPs or EGP into BGP is not allowed unless the **default-information originate** router configuration command is specified.

**Examples** The following example causes OSPF routes to be redistributed into a BGP network:

```
router bgp 109
redistribute ospf 901
```
The following example causes Enhanced Interior Gateway Routing Protocol (EIGRP) routes to be redistributed into an OSPF network:

router ospf 101 redistribute eigrp 202

The following example causes the specified EIGRP process routes to be redistributed into an OSPF network. The EIGRP-derived metric will be remapped to 100 and RIP routes to 200.

```
router ospf 303
redistribute eigrp 404 metric 100 subnets
 redistribute rip metric 200 subnets
```
The following example configures BGP routes to be redistributed into IS-IS. The link-state cost is specified as 5, and the metric type will be set to external, indicating that it has lower priority than internal metrics.

```
router isis
redistribute bgp 101 metric 5 metric-type external
```
In the following example, network 172.16.0.0 will appear as an external link-state advertisement (LSA) in OSPF 1 with a cost of 100 (the cost is preserved):

```
interface ethernet 0
ip address 172.16.0.1 255.0.0.0
 ip ospf cost 100
interface ethernet 1
ip address 10.0.0.1 255.0.0.0
!
router ospf 1
network 10.0.0.0 0.255.255.255 area 0
 redistribute ospf 2 subnet
router ospf 2
network 172.16.0.0 0.255.255.255 area 0
```
The following example configuration creates a VRF named RED under EIGRP to be redistributed through a BGP network:

```
router eigrp 1
address-family ipv4 vrf RED
autonomous-system 101
network 172.16.0.0
redistribute BGP 10 metric 10000 100 255 1 1500
exit-address-family
```
 $\mathsf I$ 

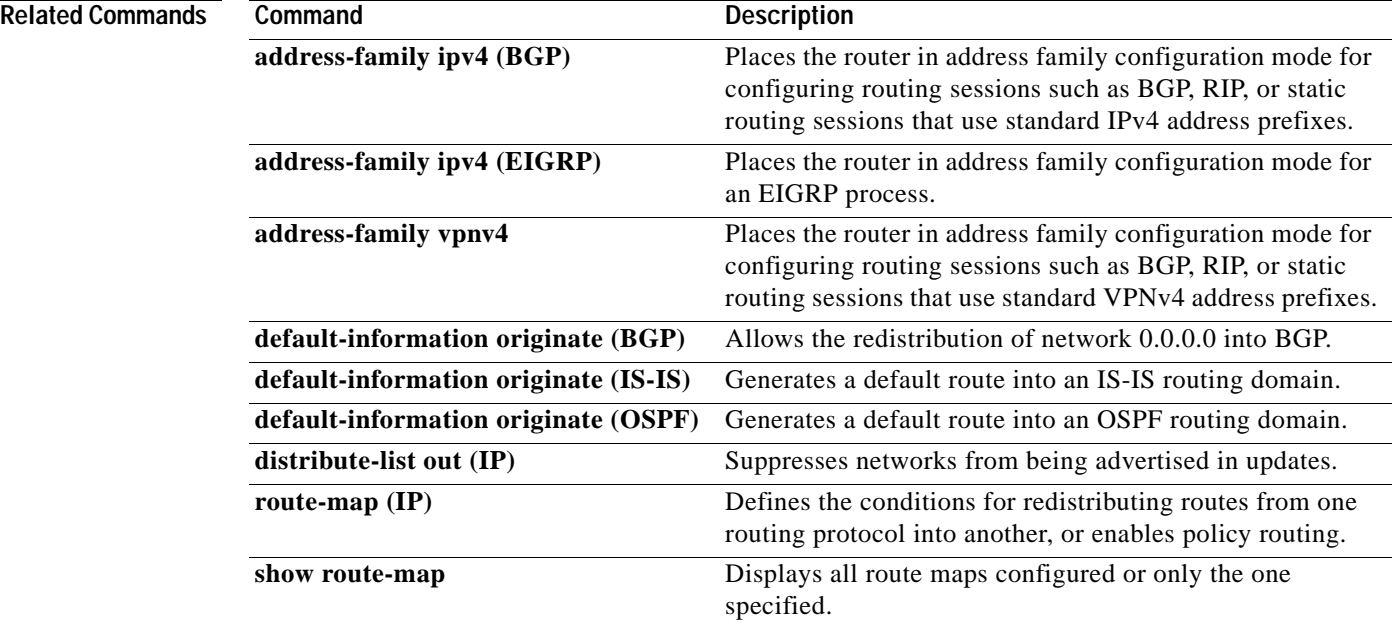

# <span id="page-36-0"></span>**show ip eigrp vrf interfaces**

 $\overline{\phantom{a}}$ 

To display information about interfaces that carry virtual routing and forwarding instance (VRF) information and are configured for Enhanced Interior Gateway Routing Protocol (EIGRP), use the **show ip eigrp vrf interfaces** command in privileged EXEC mode.

**show ip eigrp vrf** {*vrf-name* | **\***} **interfaces** [*as-number*] [*interface-type*] [**detail** *interface-type*] [**static** *interface-type*]

| <b>Syntax Description</b> | <i>vrf-name</i>                                                                                                    | Specifies the VRF name.                                                                                                    |  |  |
|---------------------------|----------------------------------------------------------------------------------------------------|----------------------------------------------------------------------------------------------------|--|--|
|                           |                                                                                                    | The * keyword can be used as a wild card to display all VRFs, instead<br>of specifying a single VRF with the vrf-name argument.                                                                                                    |  |  |
|                           | as-number                                                                                                    | (Optional) Specifies the autonomous system number.                                                                                                    |  |  |
|                           | interface-type                                                                                                    | (Optional) Specifies the VRF interface for which to display EIGRP<br>information.                                                                                                    |  |  |
|                           | detail interface-type                                                                                                    | (Optional) Displays detailed VRF peer information. The interface<br>can be specified after this keyword is entered.                                                                                                    |  |  |
|                           | static interface-type                                                                                                    | (Optional) Displays VRF information for static neighbors. The<br>interface can be specified after this keyword is entered. The<br>interface-type argument allows you to display information about<br>static neighbors for VRFs that are configured on specific interfaces.                                              |  |  |
| <b>Command Modes</b>      | Privileged EXEC                                                                                                    |                                                                                                    |  |  |
| <b>Command History</b>    | Release                                                                                                    | <b>Modification</b>                                                                                                    |  |  |
|                           | 12.0(22)S                                                                                                    | This command was introduced.                                                                                                    |  |  |
|                           | 12.2(15)T                                                                                                    | This command was integrated into Cisco IOS Release 12.2(15)T.                                                                                                    |  |  |
|                           | 12.2(18)S                                                                                                    | This command was integrated into Cisco IOS Release 12.2(18)S.                                                                                                    |  |  |
| <b>Usage Guidelines</b>   | displayed.                                                                                                    | Use the show ip eigrp vrf interfaces command to display EIGRP interfaces that are defined under the<br>specified VRF. If an interface is specified with the interface-type argument, only the specified interface<br>is displayed. Otherwise, all interfaces on which EIGRP is running as part of the specified VRF are |  |  |
| <b>Examples</b>           | The following is sample output from the show ip eigrp vrf interfaces command:<br>Router# show ip eigrp vrf PINK interfaces |                                                                                                    |  |  |
|                           | IP-EIGRP interfaces for process 1                                                                                          |                                                                                                    |  |  |
|                           | Interface<br>Et3/0                                                                                                    | Pacing Time<br>Pending<br>Xmit Queue<br>Mean<br>Multicast<br>Un/Reliable<br>Flow Timer<br>Un/Reliable<br>SRTT<br>Routes<br>Peers<br>0/10<br>$\circ$<br>0/0<br>131<br>528<br>1                                                                                                    |  |  |

 $\mathsf I$ 

Table 2 describes the significant fields shown in the display.

| Field                           | <b>Description</b>                                                                                                    |
|---------------------------------|----------------------------------------------------------------------------------------------------|
| IP-EIGRP interfaces for process | Displays the autonomous-system number for the specified VRF.                                                            |
| Interface                       | Interface over which EIGRP is configured.                                                                               |
| Peers                           | Number of directly connected EIGRP neighbors.                                                                           |
| Xmit Queue Un/Reliable          | Number of packets remaining in the Unreliable and Reliable<br>transmit queues.                                          |
| Mean SRTT                       | Mean smooth round-trip time (SRTT) interval (in seconds).                                                               |
| Pacing Time Un/Reliable         | Pacing time used to determine when EIGRP packets should be<br>sent out the interface (unreliable and reliable packets). |
| <b>Multicast Flow Timer</b>     | Maximum number of seconds in which the router will send<br>multicast EIGRP packets.                                     |
| Pending Routes                  | Number of routes in the packets in the transmit queue waiting to<br>be sent.                                            |

*Table 2 show ip eigrp vrf interfaces Field Descriptions*

### **Related Commands**

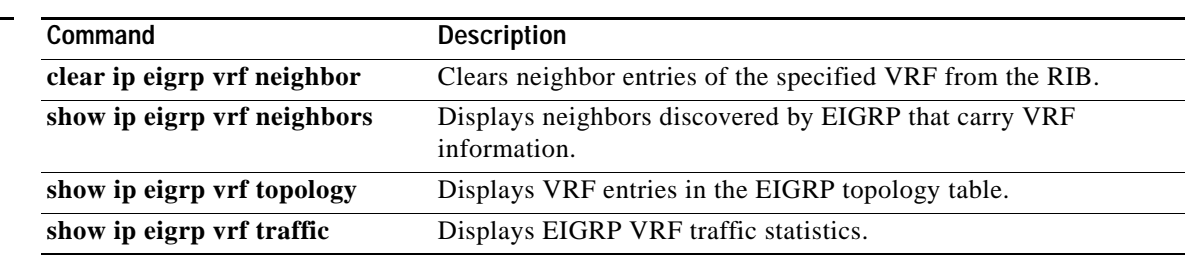

 $\blacksquare$ 

# <span id="page-38-0"></span>**show ip eigrp vrf neighbors**

 $\overline{\phantom{a}}$ 

To display EIGRP neighbors that are on interfaces that are part of the specified VRF, use the **show ip eigrp vrf neighbors** command in privileged EXEC mode.

**show ip eigrp vrf** {*vrf-name*| *\**} **neighbors** [*as-number*] [*interface-type*] [**detail** *interface-type*] [**static** *interface-type*]

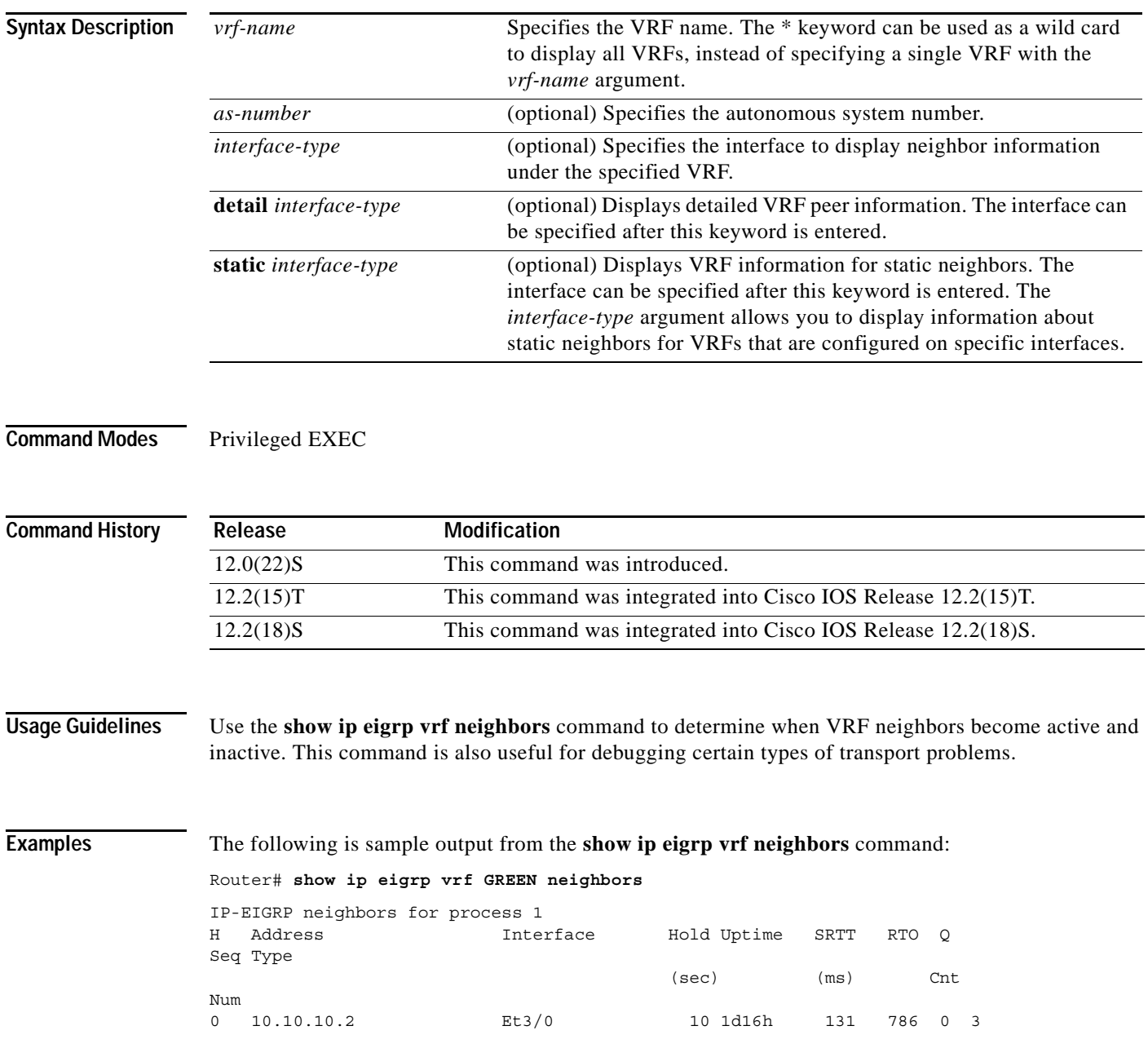

 $\mathsf I$ 

Table 3 describes the significant fields shown in the display.

| <b>Field</b>                      | <b>Description</b>                                                                                                    |
|-----------------------------------|----------------------------------------------------------------------------------------------------|
| IP-EIGRP neighbors<br>for process | Displays the autonomous-system number for the specified EIGRP VRF.                                                                                                    |
| Address                           | IP address of the EIGRP peer.                                                                                                    |
| Interface                         | Interface on which the router is receiving hello packets from the peer.                                                                                                    |
| Hold Uptime                       | Length of time (in seconds) that the Cisco IOS software will wait to hear from<br>the peer before declaring it down, and the length in time (in seconds) since the<br>local router first heard from this neighbor. |
| <b>SRTT</b>                       | Smooth round-trip time. This is the number of milliseconds required for an<br>EIGRP packet to be sent to this neighbor and for the local router to receive an<br>acknowledgment of that packet.                    |
| <b>RTO</b>                        | Retransmission timeout (in milliseconds). This is the amount of time the<br>software waits before resending a packet from the retransmission queue to a<br>neighbor.                                               |
|                                   | Number of EIGRP packets (update, query, and reply) that the software is<br>waiting to send.                                                                                                    |

*Table 3 show ip eigrp vrf neighbors Field Descriptions*

П

a ka

# <span id="page-40-0"></span>**show ip eigrp vrf topology**

To display VRF entries in the EIGRP topology table, use the **show ip eigrp topology** command in privileged EXEC mode.

**show ip eigrp vrf** {*vrf-name* | *\**} **topology** [*as-number*] [*ip-address* [*mask*]] [**active** | **all-links** | **pending** | **summary** | **zero-successors**]

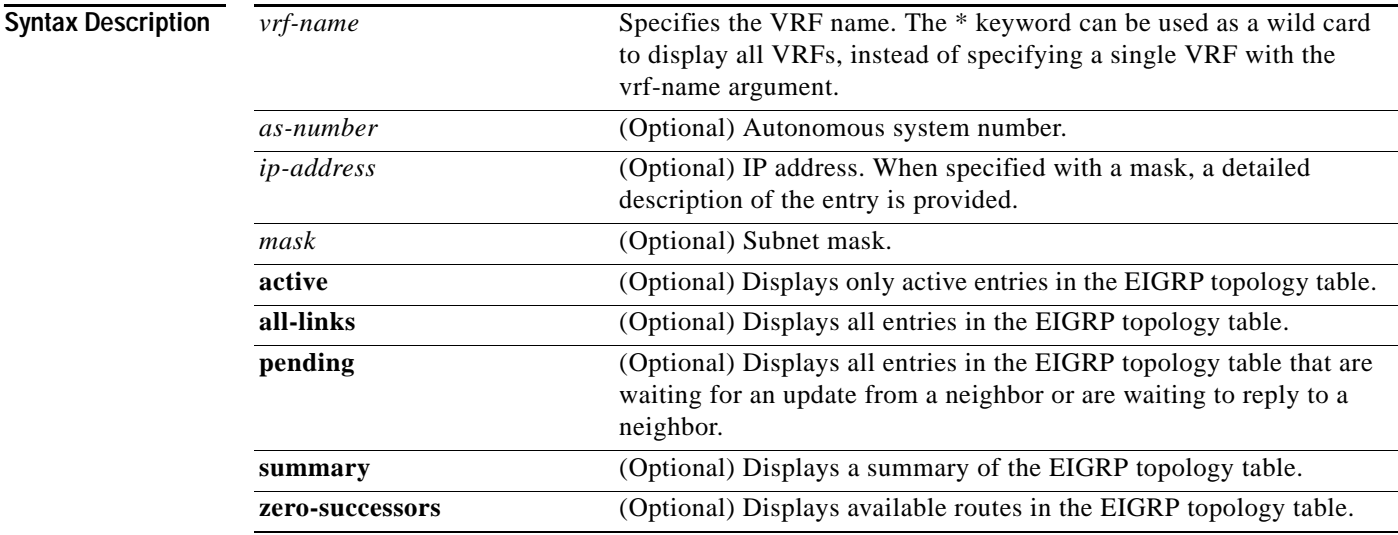

#### **Command Modes** Privileged EXEC

 $\Gamma$ 

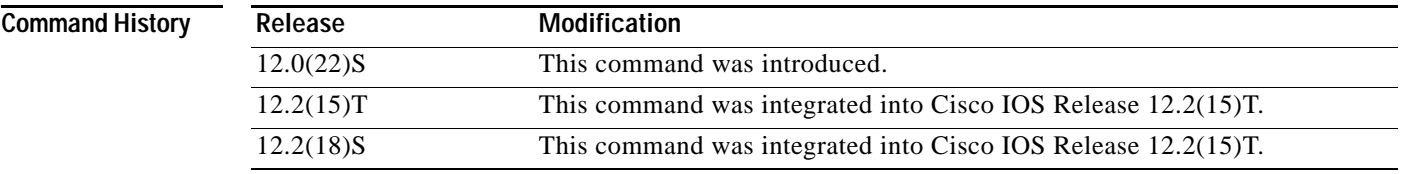

**Usage Guidelines** The **show ip eigrp vrf topology** command can be used without any keywords or arguments, but you must specify either a VRF name or use \* character as a wild card in place of the *vrf-name* argument. If this command is this way, only routes that are feasible successors are displayed. The **show ip eigrp vrf topology** command can be used to determine Diffusing Update Algorithm (DUAL) states and to debug possible DUAL problems.

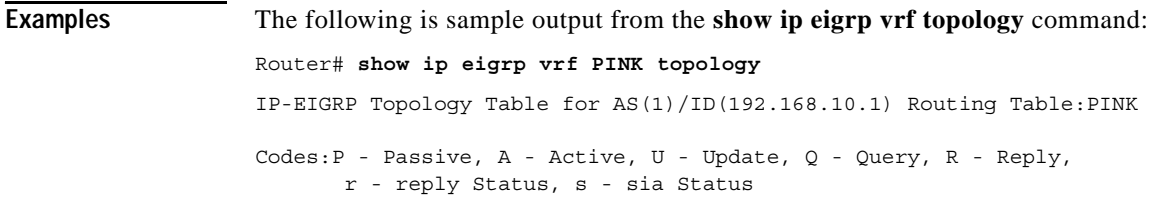

 $\mathbf I$ 

```
P 10.17.17.0/24, 1 successors, FD is 409600
          via 10.10.10.2 (409600/128256), Ethernet3/0
P 172.16.19.0/24, 1 successors, FD is 409600
         via 10.10.10.2 (409600/128256), Ethernet3/0
P 192.168.10.0/24, 1 successors, FD is 281600
         via Connected, Ethernet3/0
P 10.10.10.0/24, 1 successors, FD is 281600
          via Redistributed (281600/0)
```
Table 4 describes the significant fields shown in the display.

*Table 4 show ip vrf eigrp topology Field Descriptions*

| <b>Field</b>       | <b>Description</b>                                                                                                    |
|--------------------|----------------------------------------------------------------------------------------------------|
| Codes              | State of this topology table entry. Passive and Active refer to the<br>EIGRP state with respect to this destination; Update, Query, and<br>Reply refer to the type of packet that is being sent.                                                                                                    |
| $P - Passive$      | No EIGRP computations are being performed for this destination.                                                                                                    |
| $A - Active$       | EIGRP computations are being performed for this destination.                                                                                                    |
| $U - Update$       | Indicates that an update packet was sent to this destination.                                                                                                    |
| $Q - Query$        | Indicates that a query packet was sent to this destination.                                                                                                    |
| $R - Reply$        | Indicates that a reply packet was sent to this destination.                                                                                                    |
| $r$ – reply Status | Flag that is set after the software has sent a query and is waiting for a<br>reply.                                                                                                    |
| $s - sia$ Status   | Flag that is set if a route is in a stuck in active state.                                                                                                    |
| successors         | Number of successors. This number corresponds to the number of next<br>hops in the IP routing table. If "successors" is capitalized, then the<br>route or next hop is in a transition state.                                                                                                    |
| <b>FD</b>          | Feasible distance. The feasible distance is the best metric to reach the<br>destination or the best metric that was known when the route went<br>active. This value is used in the feasibility condition check. If the<br>reported distance of the router (the metric after the slash) is less than<br>the feasible distance, the feasibility condition is met and that path is a<br>feasible successor. Once the software determines it has a feasible<br>successor, it need not send a query for that destination. |
| replies            | (Not shown in the output) Number of replies that are still outstanding<br>(have not been received) with respect to this destination. This<br>information appears only when the destination is in Active state.                                                                                                    |
| state              | (Not shown in the output) Exact EIGRP state that this destination is<br>in. It can be the number $0, 1, 2,$ or 3. This information appears only<br>when the destination is in the active state.                                                                                                    |
| via                | IP address of the peer that told the software about this destination. The<br>first N of these entries, where N is the number of successors, is the<br>current successors. The remaining entries on the list are feasible<br>successors.                                                                                                    |

П

 $\mathsf{L}$ 

 $\mathbf{I}$ 

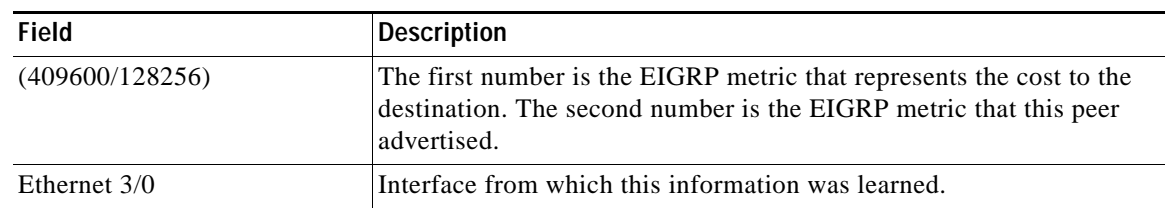

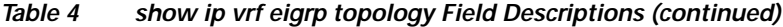

# <span id="page-43-0"></span>**show ip eigrp vrf traffic**

To display sent and received statistics for EIGRP VRF packets, use the **show ip eigrp vrf traffic**  command in privileged EXEC mode.

**show ip eigrp vrf** {*vrf-name*| **\***} **traffic** [*as-number*]

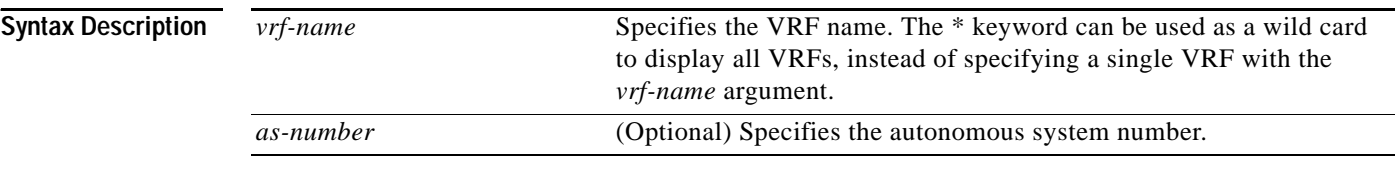

#### **Command Modes** Privileged EXEC

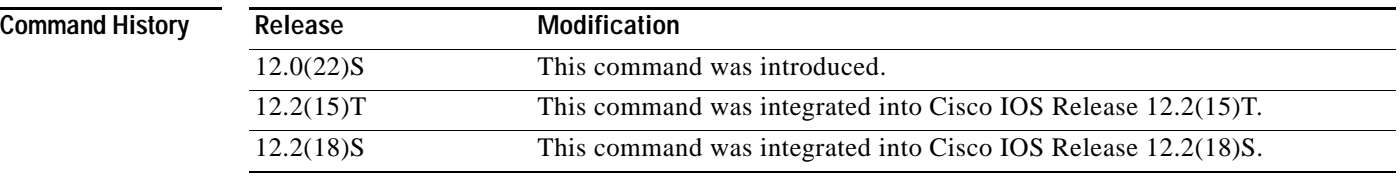

**Examples** The following is sample output from the **show ip eigrp vrf traffic** command:

```
Router# show ip eigrp vrf RED traffic
```

```
IP-EIGRP Traffic Statistics for AS 101
  Hellos sent/received: 600/585
   Updates sent/received: 23/22
  Queries sent/received: 7/0
  Replies sent/received: 0/6
  Acks sent/received: 55/42
  Input queue high water mark 0, 0 drops
```
Table 5 describes the significant fields shown in the display.

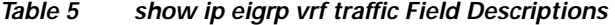

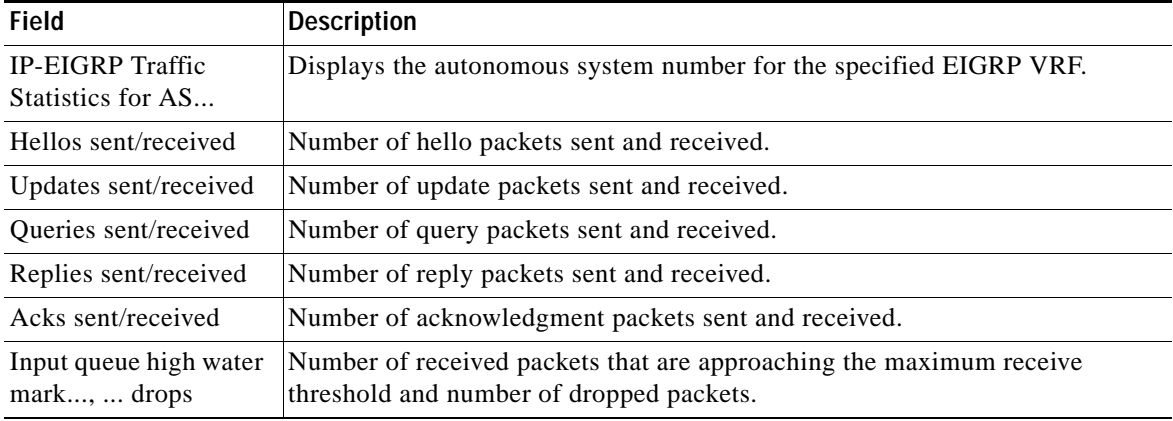

1

# <span id="page-44-0"></span>**show ip protocols vrf**

 $\overline{\phantom{a}}$ 

To display the routing protocol information associated with a VRF, use the **show ip protocols vrf** command in EXEC mode.

**show ip protocols vrf** {*vrf-name*} [**summary**]

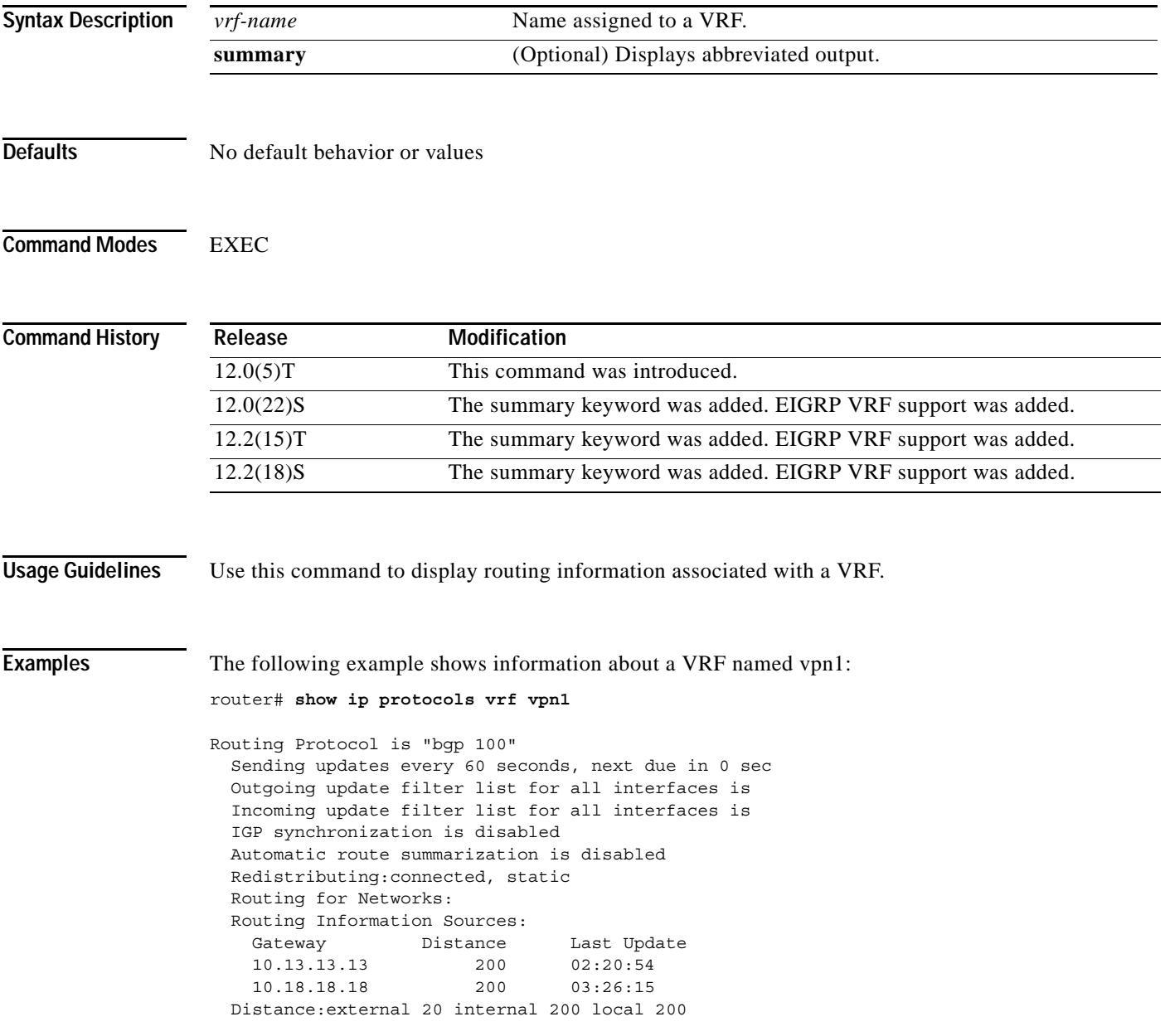

 $\mathsf I$ 

Table 6 describes the significant fields shown in the output.

*Table 6 show ip protocols vrf Field Descriptions*

| <b>Field</b> | Description                                                                                                |
|--------------|----------------------------------------------------------------------------------------------------|
| Gateway      | Displays the IP address of the router identifier for all routers in the<br>network.                        |
| Distance     | Displays the metric used to access the destination route.                                                  |
| Last Update  | Displays the last time (in hours: minutes: seconds) that the routing<br>table was updated from the source. |

### **Related Command**

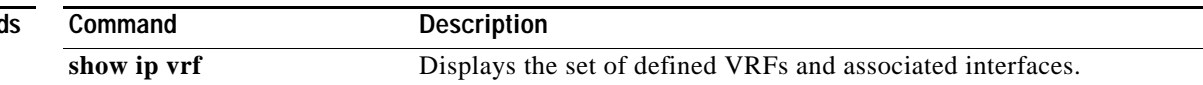

П

#### **show ip route vrf**

# <span id="page-46-0"></span>**show ip route vrf**

 $\overline{\phantom{a}}$ 

To display the IP routing table associated with a VRF, use the **show ip route vrf** command in EXEC mode.

**show ip route vrf** *vrf-name* [**connected**] [*protocol* [*as-number*] [*tag*] [*output-modifiers*]] [**list**  *number* [*output-modifiers*]] [**profile**] [**static** [*output-modifiers*]] [**summary** [*output-modifiers*]] [**supernets-only** [*output-modifiers*]] [**traffic-engineering** [*output-modifiers*]]

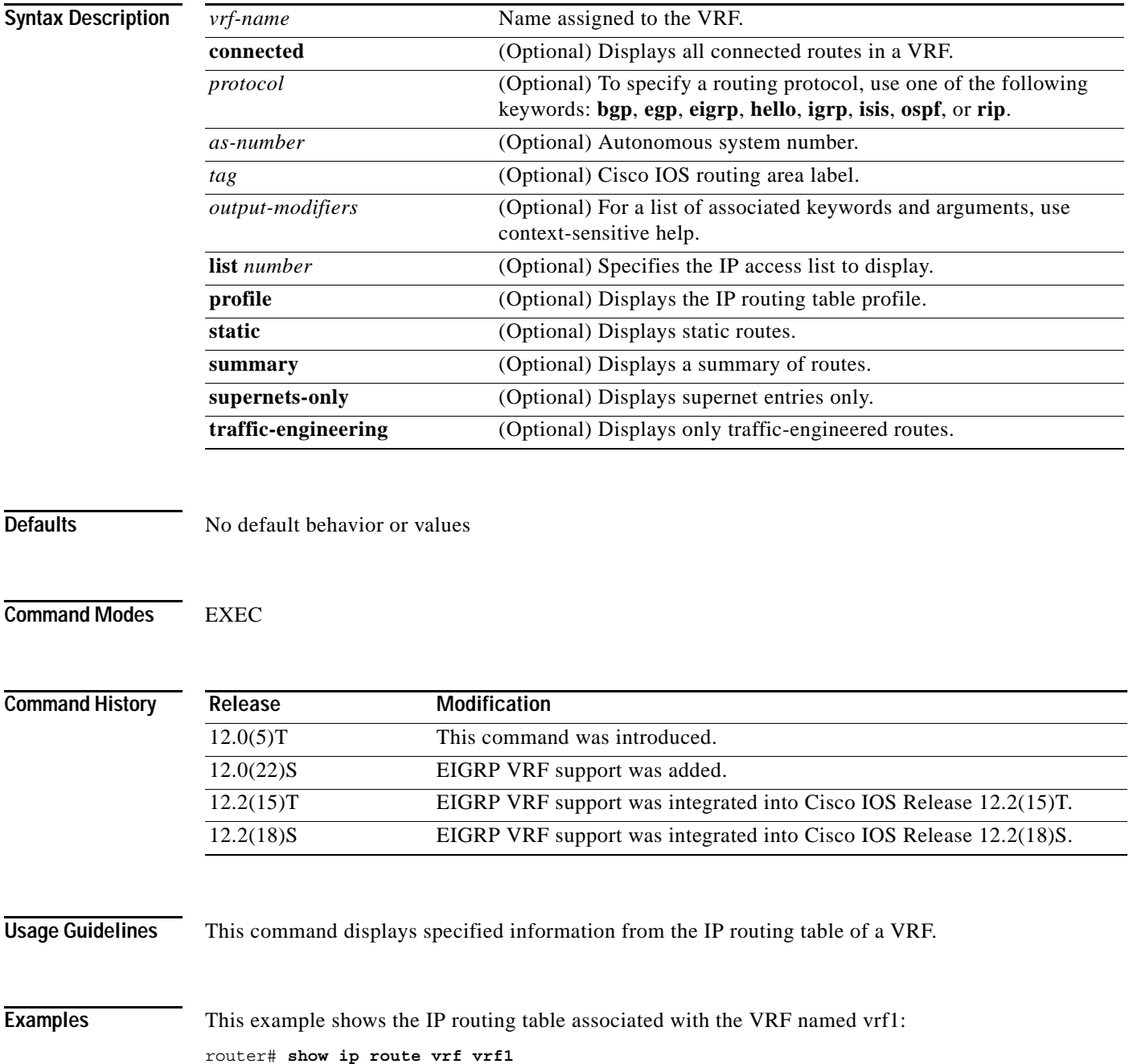

ן

```
Codes: C - connected, S - static, I - IGRP, R - RIP, M - mobile, B - BGP
       D - EIGRP, EX - EIGRP external, O - OSPF, IA - OSPF inter area 
       N1 - OSPF NSSA external type 1, N2 - OSPF NSSA external type 2
       E1 - OSPF external type 1, E2 - OSPF external type 2, E - EGP
       i - IS-IS, L1 - IS-IS level-1, L2 - IS-IS level-2, * - candidate default
       U - per-user static route, o - ODR
       T - traffic engineered route
Gateway of last resort is not set
B 10.51.0.0/8 [200/0] via 10.13.13.13, 00:24:19
C 10.10.0.0/8 is directly connected, Ethernet1/3
B 10.11.0.0/8 [20/0] via 10.0.0.1, 02:10:22
B 10.12.0.0/8 [200/0] via 10.13.13.13, 00:24:20
This example shows BGP entries in the IP routing table associated with the VRF named vrf1:
Router# show ip route vrf vrf1 bgp
```
B 10.51.0.0/8 [200/0] via 10.13.13.13, 03:44:14 B 10.11.0.0/8 [20/0] via 10.51.0.1, 03:44:12 B 10.12.0.0/8 [200/0] via 10.13.13.13, 03:43:14

#### **Related Commands**

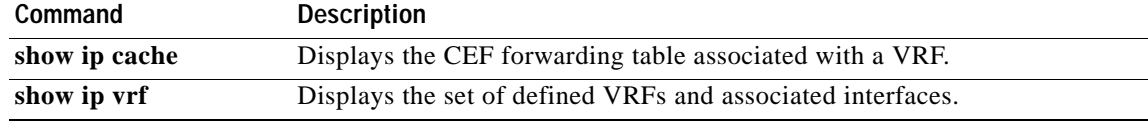

# <span id="page-48-0"></span>**show ip vrf**

 $\overline{\phantom{a}}$ 

To display the set of defined VRFs and associated interfaces, use the **show ip vrf** command in EXEC mode.

**show ip vrf** [**brief** | **detail** | **interfaces**] [*vrf-name*] [*output-modifiers*]

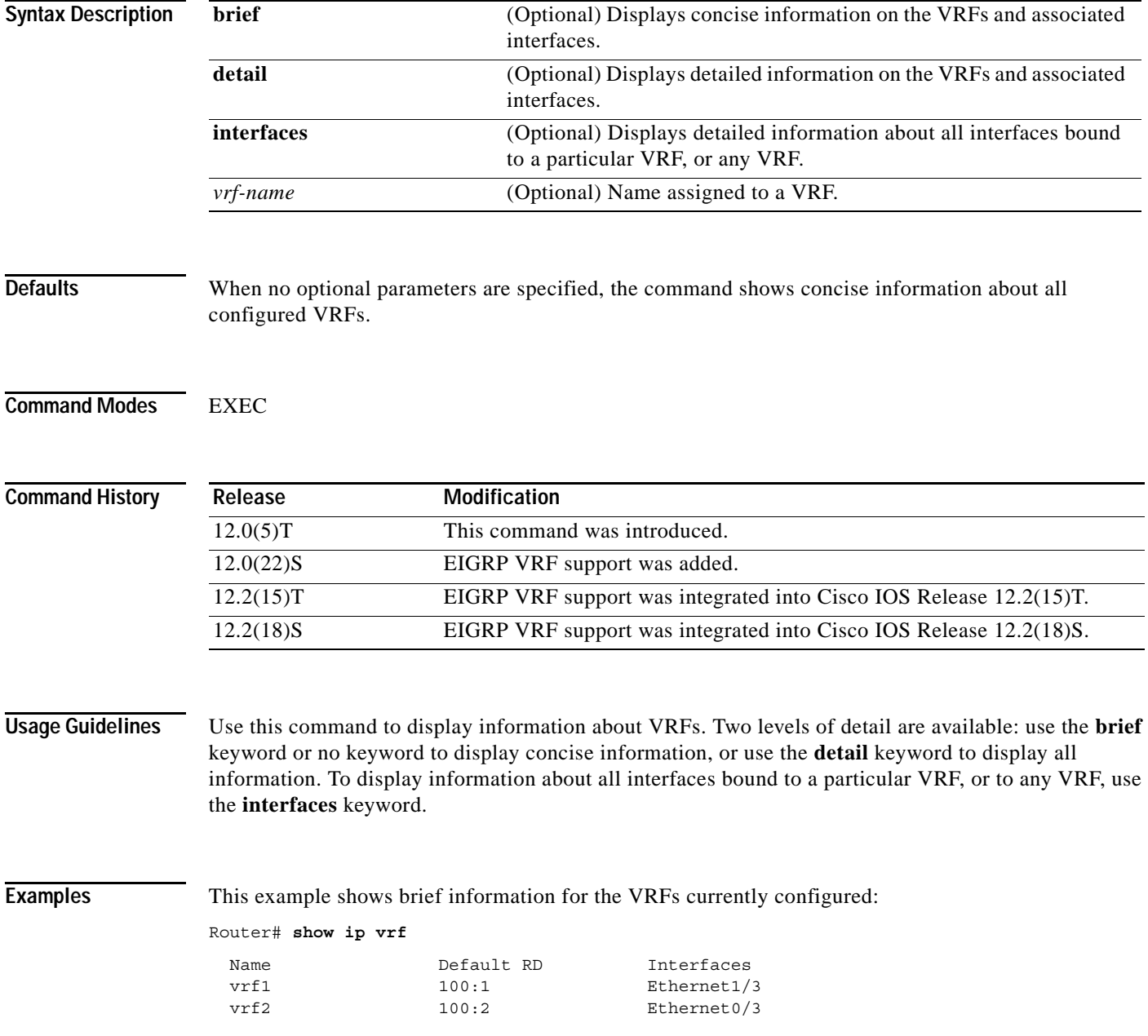

Table 7 describes the fields shown in this example.

*Table 7 show ip vrf Field Descriptions*

| <b>Field</b> | Description                                |
|--------------|--------------------------------------------|
| Name         | Specifies the VRF name.                    |
| Default RD   | Specifies the default route distinguisher. |
| Interfaces   | Specifies the network interfaces.          |

This example shows detailed information for the VRF called vrf1:

#### Router# **show ip vrf detail vrf1**

```
VRF vrf1; default RD 100:1
 Interfaces:
  Ethernet1/3
 Connected addresses are in global routing table
 Export VPN route-target communities
  RT:100:1
 Import VPN route-target communities
  RT:100:1
 No import route-map
```
Table 8 describes the significant fields shown in the output.

#### *Table 8 show ip vrf detail Field Descriptions*

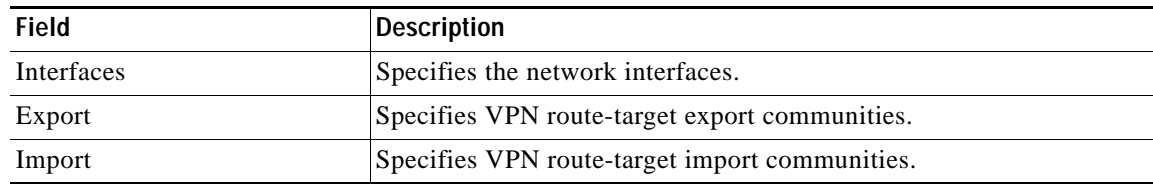

This example shows the interfaces bound to a particular VRF:

#### Router# **show ip vrf interfaces**

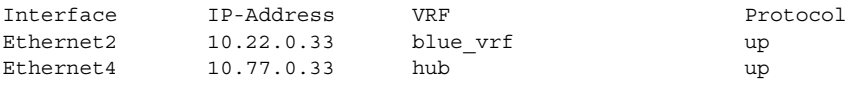

Table 9 describes the significant fields shown in the output.

#### *Table 9 show ip vrf interfaces Field Descriptions*

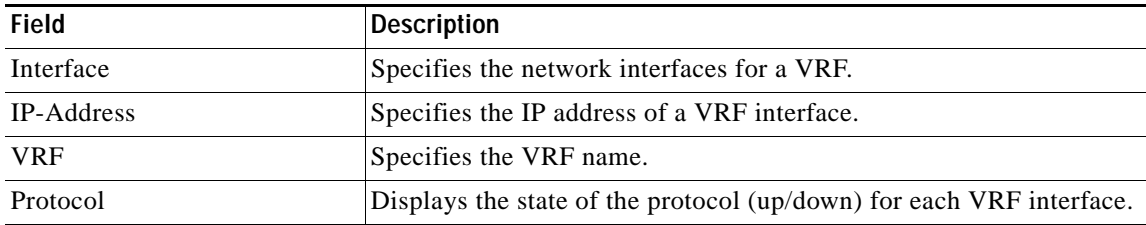

ן

#### **Related Commands**

 $\Gamma$ 

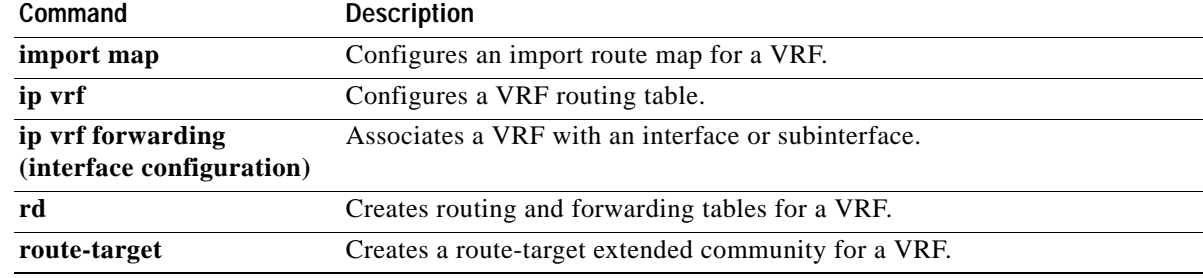

CCVP, the Cisco logo, and Welcome to the Human Network are trademarks of Cisco Systems, Inc.; Changing the Way We Work, Live, Play, and Learn is a service mark of Cisco Systems, Inc.; and Access Registrar, Aironet, Catalyst, CCDA, CCDP, CCIE, CCIP, CCNA, CCNP, CCSP, Cisco, the Cisco Certified Internetwork Expert logo, Cisco IOS, Cisco Press, Cisco Systems, Cisco Systems Capital, the Cisco Systems logo, Cisco Unity, Enterprise/Solver, EtherChannel, EtherFast, EtherSwitch, Fast Step, Follow Me Browsing, FormShare, GigaDrive, HomeLink, Internet Quotient, IOS, iPhone, IP/TV, iQ Expertise, the iQ logo, iQ Net Readiness Scorecard, iQuick Study, LightStream, Linksys, MeetingPlace, MGX, Networkers, Networking Academy, Network Registrar, PIX, ProConnect, ScriptShare, SMARTnet, StackWise, The Fastest Way to Increase Your Internet Quotient, and TransPath are registered trademarks of Cisco Systems, Inc. and/or its affiliates in the United States and certain other countries.

All other trademarks mentioned in this document or Website are the property of their respective owners. The use of the word partner does not imply a partnership relationship between Cisco and any other company. (0711R)

Copyright © 2005 Cisco Systems, Inc. All rights reserved.

**show ip vrf**

 $\mathsf I$